# Future Drive Accelerator

Nutzt den freien Speicher als Cache, das Ergebnis ist, daß das Programm vollautomatisch auf Veränderungen der Speicherressourcen reagiert, wodurch Sie jederzeit die maximal mögliche Geschwindigkeit Ihrer Laufwerke auskosten können. Selbst "speicherhungrige" Programme werden so zufrieden gestellt.

Version 1.4 (7-Mai-1999)

by Martin Tauchmann

Copyright (C) 1998-1999 Martin Tauchmann

Diese Dokumentation darf kopiert und weitergegeben werden solange die Copyright-Notiz und diese Erlaubnis unverändert auf allen Kopien enthalten ist.

#### COPYRIGHT

Copyright (c) 1998-1999 Martin Tauchmann

Future Drive Accelerator ist Shareware. In diesem Fall bedeutet das, daß Sie ein persönliches Version benötigen, um die volle Funktionalität von Future Drive Accelerator zu nutzen.

Anwender bekommen eine persönliche Version von mir, nachdem sie sich registriert haben. Die persönliche Version darf anderen Anwendern nicht zur Verfügung gestellt werden. Die Weitergabe der persönlichen Version an andere Anwender und die Benutzung von Versionen, die Sie nicht direkt von mir zu Ihrem persönlichen Gebrauch bekommen haben, gelten als Software-Piraterie.

Die persönlichen Versionen sind nicht übertragbar, und dürfen nicht an eine andere Person oder Organisation verkauft oder getauscht werden. Sie sind ausschließlich für die Person bestimmt, die sich registriert hat.

Es dürfen keine "Patches" für Future Drive Accelerator veröffentlicht werden (oder zum persönlichen Gebrauch), sei es in Text-, Programmform oder anderer Art, außer auf eine Art und Weise, die von mir ausdrücklich erlaubt wurde, um auf neue Versionen upzudaten. Der Gebrauch von gepatchten oder modifizierten Programmdateien gilt als Software-Piraterie. KEINE GARANTIE

Es gibt keine Garantie für die Software. Obwohl der Autor bei der entwicklung größten Wert auf absolute Datensicherheit, Kompatibilität, und Geschwindigkeit gelegt hat, kann er natürlich keine Garantie dafür geben, daß die in dieser Dokumentation beschriebene Software 100% fehlerfrei ist. Sie benutzen dieses Material also auf eigenes Risiko. Der Autor kann nicht für igendwelche Schäden haftbar gemacht werden, die durch die Benutzung der Software enstanden sind.

#### VERTRIEB

Das Demo-Software-Paket kann frei verteilt werden ("freely distributable"). Es kann auf jedes Medium übertragen werden, das für den Vertrieb von freier Software benutzt wird, wie z.B. Public Domain Diskettensammlungen, CDROMs, FTP Server oder Mailboxsysteme.

Der Vertrieb der Voll-Version ist nicht gestattet.

Kein Programm, Dokument oder Datei aus diesem Software-Paket darf, weder ganz noch auszugsweise, einem anderen Software-Paket beigelegt werden, außer es liegt eine schriftliche Erlaubnis des Autors vor.

Das Demo-Software-Paket darf nur vollständig kopiert werden.

Um den einwandfreien Zustand des Software-Paketes sicherzustellen, sollten die Vertreiber nur die Original-Archive verwenden:

Aminet: 'fda.lha' (http://de.aminet.net/pub/aminet/disk/cache/fda.lha) World Wide Web: 'fdaupdate.lha' (http://home.pages.de/~MartinTauchmann/fdaupdate.lha)

Programm und Dokumentation dürfen nicht verändert werden. Ausnahme (d.h. akzeptabel ist): die Verwendung von Archivierprogrammen wie LHA, LZX, ZIP oder TAR-GZIP/BZIP2, wenn dabei garantiert ist, daß es möglich ist, die Originaldateien zu extrahieren.

Es wird keine obere Grenze für die Vertriebskosten festgesetzt, d.h. für die Kosten von Disketten, B¨andern oder CDROMs, oder dem Prozeß der Vervielfältigung. Solche Grenzen haben sich als schädlich für die Idee der frei verteilbaren Software erwiesen, z.B. wurden Software-Pakete entfernt anstatt den Preis für eine Diskette unter die Grenze zu senken.

Obwohl der Autor keine Grenzen für die Vertriebskosten festlegt, möchte er doch seine perönliche Meinung zu diesem Thema ausdrücken:

- $\bullet~$  Dieses Demo-Software-Paket sollte für jedermann kostenfrei zugänglich sein, wann immer dies möglich ist.
- Wenn Sie dieses Demo-Software-Paket unter normalen Bedingungen von einem Public Domain Händler auf einer Diskette bezogen haben und Sie haben mehr als 5 DM oder US \$5 bezahlt, dann haben Sie eindeutig zu viel gezahlt. Bitte unterstützen Sie nicht länger eine solche Geschäftemacherei und suchen Sie sich so bald wie möglich ein günstigere Bezugsquelle.

### NUTZUNGSBESCHRÄNKUNGEN

Future Drive Accelerator darf nur in der vom Autor beabsichtigten Weise genutzt werden, d.h. sie dürfen nur von Amiga-Computern mit AmigaOS ausgeführt werden. Reassemblen, Reverse-Engineering oder das Übersetzen der Programmdateien sind ausdrücklich verboten.

Die Dokumentation und Programmtexte von Future Drive Accelerator unterliegen den gleichen Copyright-Bestimmungen wie das Programm selbst. Das heisst, daß weder die Dokumentation noch die Programmtexte in irgendeiner Weise verändert oder übersetzt werden dürfen.

Um jegliches Mißverständnis zu vermeiden: SIE DÜRFEN die Future Drive Accelerator-Programmtexte und -Dokumentation NICHT ¨ubersetzen, und die Übersetzungen dann vertreiben, es sei denn. Sie werden von mir ausdrücklich als offizieller Miami-Übersetzer benannt. Unauthorisierte Ubersetzungen der Programmtexte oder Dokumentation sind illegal, ver- ¨ letzen mein Copyright, und werden von öffentlichen Software-Sites gelöscht. Kein Programm, Dokument oder Datei aus diesem Software-Paket darf, weder ganz noch auszugsweise, auf einer Maschine benutzt werden, die

• für die Forschung, Entwicklung, Konstruktion, Tests oder Produktion von Waffen oder anderen militärischen Anwendungen benutzt wird.

Dies schließt auch solche Maschinen ein, die für die Schulung für die obengenannten Zwecke benutzt wird.

• von Menschen benutzt wird, die Gewalt gegen andere Menschen, z.B. Ausländer, akzeptieren, unterstützen oder selbst anwenden.

# Table of Contents

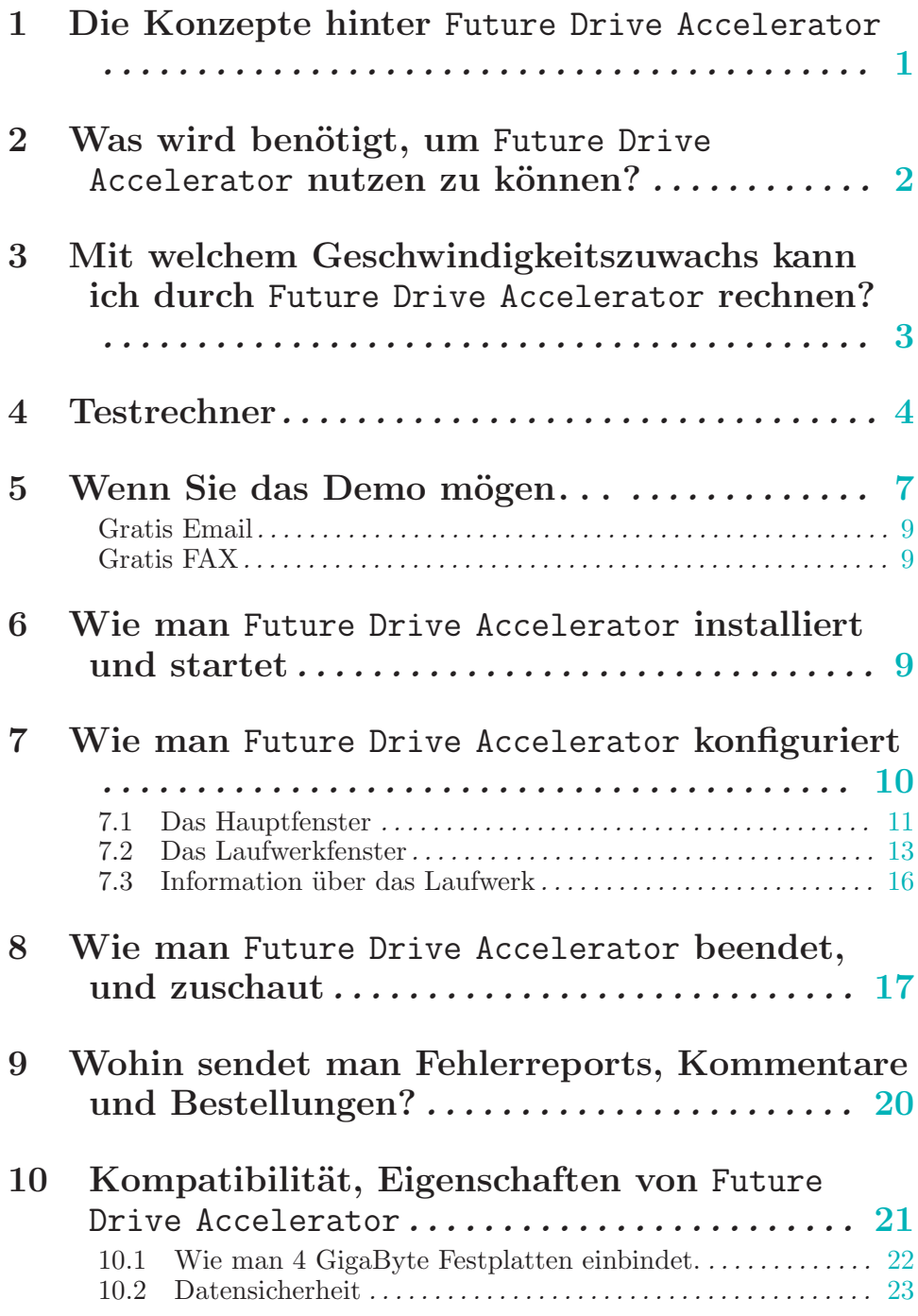

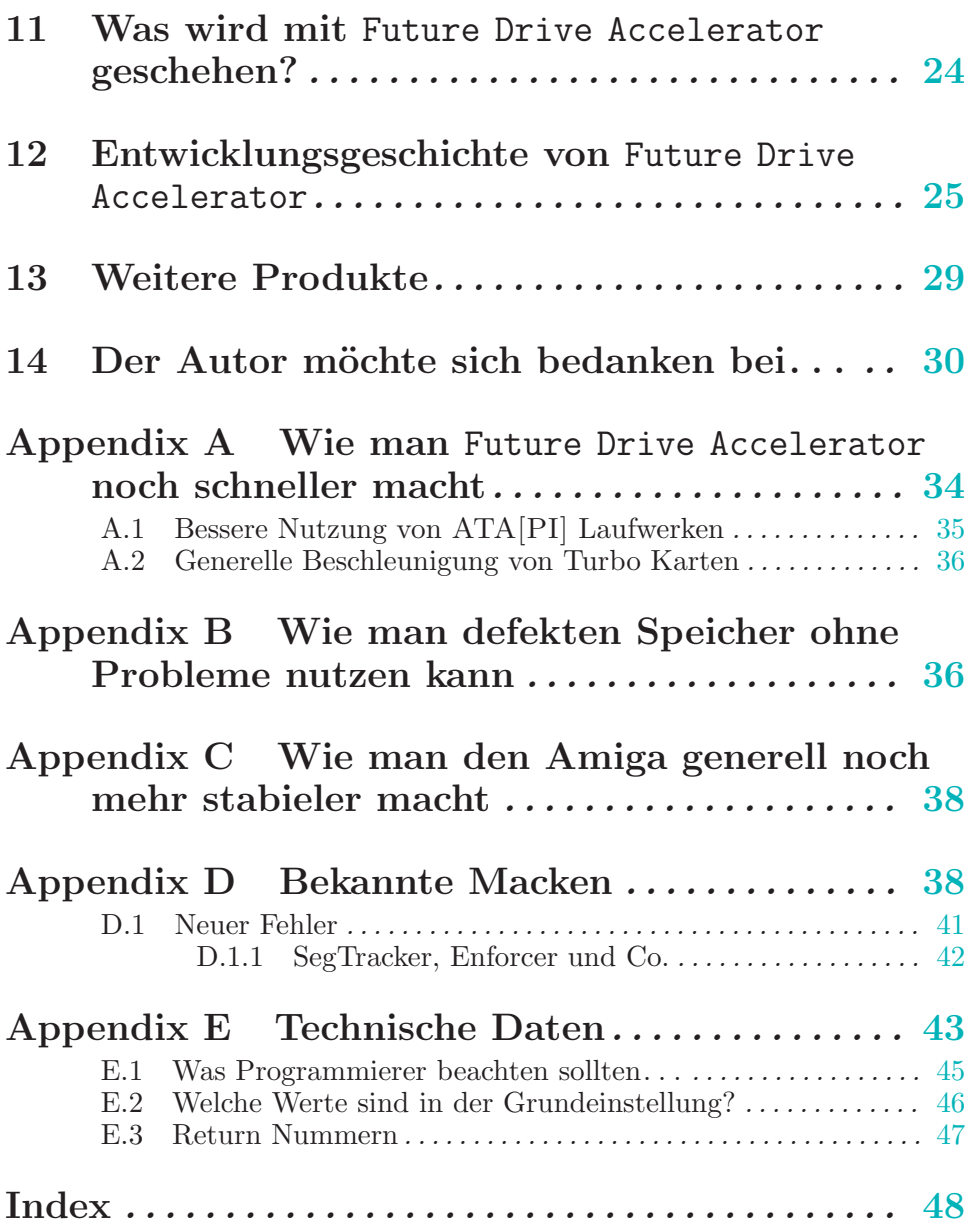

ii

### 1 Die Konzepte hinter Future Drive Accelerator

Future Drive Accelerator ist ein Laufwerks-cache Programm.

Ein Cache speichert die Daten, die vom oder zum Laufwerk (Festplatten, Disketten, CompactDisk, Wechselplatten, ZIP. . . ) gelesen oder geschrieben werden. Wenn angeforderte Daten, bereits im Cache vorhanden sind, müssen diese Daten nicht nochmals von dem langsamen Laufwerk eingelesen werden.

Soweit nichts Neues!

Speicher ist wie wir alle wissen, immer knapp. Da dreht man shon eherr den Speicher ein paarmal um, bevor man ihn an Programme ausgibt. Egal wie man es dreht und wendet, man kann es so nie allen Programmen recht machen. Ein Programm läuft mit dem etwas mehr zugeteilten Cache, schneller den jeh, ein anderes Programm läuft, mangels Speicher, plötzlich nicht mehr.

Bei allen bisherigen Cache-Programmen mußte man, den Speicherverbrauch festlegen. Es liegt nunmal in der Natur des Cache, daß er schneller wird, je mehr Speicher er nutzen darf. Also hat man bei den alten Cache-Programmen den Speicherverbrauch recht hoch angelegt, das dann aber aufgrund anderer Programmen, die sich mangels Speicher beklagt haben, schnell wieder verworfen. Das Resultat war ein Cache, dem im Durchschnitt soviel Speicher zugeteilt wurde, daß auch noch alle "Speicherfressenden" Programme laufen konnten.

Oder man hat ständig die Cachegröße, den momentan befindlichen Umständen, manuell, angepasst. Da dies aber keine zufriedenstellende Lösung ist, setzt hier nun Future Drive Accelerator, flexibel, an.

Es wird der gesamte freie Speicher, dessen Größe sich ja stets verändern kann, als Cache genutzt.

Dies hat zur Folge, daß ein Amiga mit einem 68030 50Mhz Prozessor und 16 MByte FastMemory (Blizzard IV) im Durchschnitt um den Faktor 4 "beflügelt" wird. See [Chapter 3 \[Benchmarks\], page 3](#page-8-1).

<span id="page-6-0"></span>Schreibzugriffe werden gesammelt, um später, beim Zurückschreiben zum Laufwerk, den Schreibkopf von der höchsten zur niedrigsten Adresse, "gleiten" zu lassen.

Eine weiterer Erleichterung wird denjenigen geboten, die wechselbare Medien wie z.B.: Disketten, CDs, MagnetOptical-Disks und ZIPs einsetzen. Bei einem erneuten Einlegen des Mediums wird der schon vorhandene Cache, der mit Daten gefüllt ist, ausgelesen. Es braucht das Medium also nicht nochmals eingelesen zu werden.

Wer bisher dem File System viele Dos-Buffer<sup>1</sup> zugeteilt hatte, kann diesen Speicher sogar einsparen.

Nicht zu vergessen, daß man einen Beitrag zum Thema "UMWELT-SCHUTZ" leistet. Der Motor und die Elektronik des Laufwerks wird seltener angesprochen, wodurch Strom gespart wird.

 $\Rightarrow$  die KERN-Kraftwerke können früher vom Netz.

Wir sollten auch ins Auge fassen, daß die Hardware, dadurch, weniger abgenutzt wird.

## 2 Was wird benötigt, um Future Drive Accelerator nutzen zu können?

<span id="page-7-1"></span>Future Drive Accelerator benötigt mindestens:

AmigaOS 2.0

oder besser.

2 Megabyte Speicher, mehr Speicher wird empfohlen.

Zusätzlich wird unterstützt:

DiskSafe

(http://de.aminet.net/pub/aminet/disk/salv/DiskSafe.lha)

Bei einem Reset oder System-absturz wird der Cache noch vor dem Neustart wieder zurückgeschrieben.

Beispiel installation für die 's:Startup-Sequence':

DiskSafe DF1: DF0: HD0: Store: Font: HD2: HD3: HD4: ... REBOOT QUICK-KEY WAITVERIFY VERIFYREQ LOGFILE=Store:T/DiskSafe.log IGNORE

RESETKEY eventuell noch hinzufügen wenn es nicht funktionieren sollte.

CopyMemQuicker See [Appendix A \[Speed up\], page 35.](#page-40-1)

<span id="page-7-0"></span><sup>1</sup> Ein Dos-Buffer belegt, von der Firma aus, einen halben KiloByte.

Mit welchem Geschwindigkeitszuwachs kann ich durch Future Drive Accelerator rechnen?3

FileSystems, Devices

See [Chapter 10 \[Features\], page 21](#page-26-1).

## 3 Mit welchem Geschwindigkeitszuwachs kann ich durch Future Drive Accelerator rechnen?

- <span id="page-8-1"></span>• Kopiert 850KB in 35 Sekunden von Festplatte zur Diskette, das entspricht der Geschwindigkeit des Formatiervorgangs. Dies ist möglich, da die Schreibzugriffe gesammelt wurden, um später, beim Zurückschreiben zur Diskette, den Schreibkopf von der höchsten zur niedrigsten Adresse, "gleiten" zu lassen.
- 23 MB/s Datendurchsatz beim lesen, (laut SysInfo V3.23) statt 7 MB/s ohne Cache, mit einem Amiga und folgendem Equipment: Zorro III, CyberStorm MKIII, 060/PPC 604 150Mhz, UltraWide SCSI HD, 64 MB FastMemory, CopyMemQuick 40+.
- Der Bootvorgang kann ca. doppelt so schnell werden, wenn viele kleine Dateien zu laden und etliche Sachen in 'WBStartup' Verzeichniss sind.
- Schnellers Einlesen der Verzeichnisse auf der WorkBench.
- Amiga MC68030 50MHz, 16MB FastMemory.
	- − IDE-HardDisk (getestet mit DiskSpeed) 2

read um den Faktor 6.8 schneller. write um den Faktor 8.1 schneller.

− DD-FloppyDisk (getestet mit DiskSpeed)

read um den Faktor 488.0 schneller. write um den Faktor 997.6 schneller.

− Kopieren von einer HD-Partition zur anderen.

44 Dirs, 561 Files = 2.3MB Size c:Copy MUI: ASWAP:MUI ALL CLONE QUIET

Dos 457 Dos-Buffers 46 secs 253999 micros FDA 7 Dos-Buffers 11 secs 196642 micros (4.13 mal schneller)

• Amiga PPC604 233MHz MC68060 50MHz, 96MB FastMemory.

− IDE-HardDisk (getestet mit DiskSpeed)

read um den Faktor 19.5 schneller. write um den Faktor 20.4 schneller.

<span id="page-8-0"></span>DiskSpeed Referenz: 262144 byte, MEMF\_FAST, LONG-aligned buffer.

− SCSI-HardDisk (getestet mit DiskSpeed) read um den Faktor 3.8 schneller. write um den Faktor 3.5 schneller.

Mehr grafische Statistiken, die mit DiskSpeed ermittelt wurden, sind in dem Guide 'FDA-Benchmarks' zu finden.

### 4 Testrechner

Hardware List

A4000/40/40Mhz PPC 200Mhz + 64 Fast CVPPC + 8Mb Zip Drive Oktagon Controller 1.3Gb SCSI II Hard Drive (1 partition) 4.3GB SCSI III Hard Drive (3 partitions) Toshiba 12xCD IOBlix Super Fast Serial Card Epson GT-6000 Flatbed Scanner Pace 56 Voice (V90)(ISP=Wirenet) Micronik A4000 Tower case Epson Stylus Color 800 External floppy Drive Minolta 7000 Camera External Speakers MicroVitec GPM 1701 Monitor Tabby (Drawing Pad) Sound Sampler Prelude Sound Card

Software Most Often Used

<span id="page-9-0"></span>AHI (music to your ears - registered) All Experimental PPC Software PFS2 (So so fast) CybergraphX V4 (Good with CVPPC) PPaint 7.1 (It's all in the eye of the beholder) ImageFX Ver 3.2 (Very stable at this upgrade) Netconnect (Kiss - Keep It Simple Stupid) Miami (Works great with my IOBlix)

Testrechner 5

Turboprint 6.02 (Faster now that it's using the PPC Module) PageStream 3.3a (I love it) Organiser (Who am I) Opus Magellan II (My god, it's full of stars) CandyFactoryPro (Good PPC Program) Zip Drivers (Backup my Backups) HappyDT (Sometimes crashes Netconnect and other programs) Elastic Dreams (Game for a laugh) Cyberview (Registered) Cybershow (Registered) AK-Datatypes (Registered) Quicksampler (Good PD) MultiCX (Registered) OxyPatcher (Make Those Programs Burn) MUI (3.8) (Workbench 4 perhaps?) Kingcon (No two shells are the same) Relaxing Software Used Genetic Species Foundation Alternate Reality (RPG) Bane of the Cosmic Forge (RPG) Bards Tale (RPG) Quake UFO Dungeon Master 1 & 2 (RPG) Ultima VI (RPG) Birds of Prey Theme Park Civilisation Syndicate Doom Stratego (PD) Myst Colonization Frontier Elite II Deluxe Galaga Shadow Of The First Moon VChess JetPilot Tiny Troops Blade (Good Iso RPG)

```
EaglePlayer (Registered)
MrJQuote
Amiga 1200:
+ 2 880KB Floppys
+ 2 MegaByte 32 Bit Fast-Memory
+ Turbo Jet A1230-BOARD (R) Harms Computertechnik
  MC 68030+MMU 14.2 MHz Cache Burst VBR=$0
  FPU68881 15.4 MHz
+ WesternDigital Caviar 2850 (850MB)
  - seitdem ich die HD habe, mußte ich meinen MC68030 von 28MHz nach
    14.2~MHz~herruntertakten. Wenn jemand eine Lösung hat, würde ich
    mich sehr freuen. See Chapter 9 [Author], page 20.
CPU :MC 680030 50MHz
Rechner : Amiga 1200
 OS :V 3.0
Controller :IDE (Buddha)
Memory : 16MB FastMem
                   2MB Chip
FileSystem :FastFileSystem 44.5
Festplatten :1x Quantum Fireball 3.68 GB
ZORRO-II-Karten :1x MultifaceIII, 1x Buddha IDE
Sonstige Karten :Blizzard 1230 (CPU-PORT)
 sonstiges :Micronik Tower mit Zorro II Datherborad
Laufende Programme :Prometheus V2.6, FKey, MouseBlanker, MultiCX V2.78,
                  NewIcons V40.2, PowerIcons V1.0, SleepingPointers
                   V1.0a, Multifax Spooler V3.1, Killclick2
```
CS PPC 233MHz, 060 50MHz

A4000 MC68040 25MHz 16FastMem

A3000 CSPPS 604/200 060/50 PicassoII running cybergraphics (will soon be CVPPC) 4 different SCSI harddisks of which 3 are SCSI-2 and one UWSCSI CSPPC-interface. DAT-tapestreamer, CD-ROM, 70MB RAM and many things I cant remember.

Amiga 4000 mit 68040/40Mhz, knapp 80MB Fastram, das meisste davon auf der Turbokarte, und 3,5MB Fast auf dem Motherboard. 2nd.scsi.device / scsi.device / ffs/afs/sfs..

```
Amiga 1200 040/40 2/32MB 2GB TowerhawkII X2 Multiscan
CPU : MC 68040 40MHz
OS : V 3.1
Controller : IDE
Memory : 32MB Fast, 2MB Chip
FileSystem : FastFileSystem 43.19
Festplatten : 1 2GB-Platte mit 2 Partitionen (50MB und der Rest)
CD : 1 4fach-CD-Rom (RandyCD-Rom)
Als Workbench wird DirOpus5 Magellan, benutzt.
```
### 5 Wenn Sie das Demo mögen...

Wenn Sie diese Demo-Version mögen, und die Voll-Version mit folgenden Eigenschaften besitzen wollen:

- Schneller, da der ganze freie Speicher als Cache genutzt wird.
- Es können beliebig viele Laufwerke den Cache nutzen.
- Und selbstredend kein Zeitlimit.

Die Voll-Version können sie einfach, günstig und bequem bestellen - rund um die Uhr und weltweit!

Preise

- Für schlappe 19,99 DM (\$12.99)  $(11,99 \text{ EUR})$  gibt es die Voll-Version.
- Minus 5,- DM (-\$3) (-2,60 EUR) wenn PowerCache, DynamiCache oder HyperCache in Leasing genommen werden können.
- Minus 4,- DM  $(-2.5)$   $(-2.10$  EUR) wenn Du ein Schüler, Student, Arbeitsloser oder ein Rentner ;-) bist. Bitte ausweisende Papiere schicken. See [Chapter 9 \[Author\], page 20.](#page-25-1)
- <span id="page-12-0"></span>• Plus 4,- DM (\$2.5) (2,10 EUR) (Auserhalb Europa 8,- DM (\$5) (4,20) EUR)) Versandkosten wenn Du keine Email empfangen kannst. See [\[Free Email\], page 9](#page-14-1). Für ein Update den Betrag, einfach, auf mein Konto überweisen.

Wenn Sie das Demo mögen. . . 8

- Update 0,- DM (\$0) (0 EUR) wenn ein Versenden via Email möglich ist. See [\[Free Email\], page 9.](#page-14-1)
- Sonderangebote für Gruppenregistrierung (10 oder mehr Anwender auf einmal), Vorausbezahlung von Lizenzen und kommerziellen Wiederverkauf sind ebenfalls möglich. Kontaktieren Sie bitte den Au-thor für mehr Details. See [Chapter 9 \[Author\], page 20.](#page-25-1)

#### Bestellung

- 1. Online im World Wide Web (http://shareit1.element-5.de/programs.html?nr=10279 SSL verschlüsselt.
	- Kreditkarten
		- − Visa
		- − Eurocard/Mastercard
		- − American Express
		- − Diners Club
	- Wire-transfer
- 2. per Telefon, FAX oder E-Mail
	- ShareIt service.
		- (Programm-nummer 102792)
		- − [\[Free FAX\], page 9](#page-14-2): +49-221-2407278 (Germany)
		- − Phone: +49-221-2407279 (Germany)
		- − FAX: +1-724-8508187 (USA)
		- − Phone: +1-800-9034152 (USA) free
		- − Phone: +1-724-8508186 (USA)
		- − E-Mail: MartinTauchmann@bigfoot.com
- 3. US check

\$15.5 an diese Adresse, mit der Programm-nummer 102792, schicken.

ShareIt! Inc. PO Box 844 Greensburg, PA 15601-0844 USA

4. Euroscheck

```
Den Betrag in EUR austellen und an den Chapter 9
[Author], page 20 schicken.
```
5. Bank transfer

Den Betrag in DM oder EUR austellen und an den Autor überweisen.

Badische Beamtenbank eG (Germany) 76119 Karlsruhe BLZ: 660 908 00 Martin Tauchmann KontoNr: 2473135 Verwendungszweck: FDA MC68020 <Ihre E-mail Adresse>

6. Bar (weltweit)

Den Betrag (DM) in einen Briefumschlag stecken, der nicht zu leicht zu durchleuchten ist, und an den [Chap](#page-25-1)[ter 9 \[Author\], page 20](#page-25-1) schicken.

### <span id="page-14-1"></span>Gratis Email

http://mail.yahoo.com http://mail.angelfire.com http://www.gmx.de http://www.dejanews.com (Kein Problem mit einer "FireWall")

### Gratis FAX

<span id="page-14-2"></span>http://www-usa.tpc.int/sendfax.html?destnumber=49 221 2407278

### 6 Wie man Future Drive Accelerator installiert und startet

<span id="page-14-3"></span>Bitte benutzen Sie das beigelegte Installer-Skript, um Future Drive Accelerator zu installieren. Dieses Skript benötigt den AmigaOS Installer V43.3. Diese Version finden Sie, z.B. auf dem Aminet.

<span id="page-14-0"></span>Future Drive Accelerator kann auf verschiedene Weise gestartet werden:

Wie man Future Drive Accelerator konfiguriert 10

- In das 'WBStartup' Verzeichniss verschieben und mit dem Workbench Menü Inforamtion die Klammern von QUIET entfernen.
- oder, in der Datei 'S:Startup-Sequence' nach
	- − SetPatch
	- − SaferPatches (http://de.aminet.net/pub/aminet/util/misc/SaferPatches.lha) oder SetMan
	- − PoolMem See [Appendix A \[Speed up\], page 35](#page-40-1).
	- − HDOff (Muß nicht sein, dadurch kann aber mit dem Cache gearbeitet werden, wenn die Festplatte aus ist.)

diese Zeile einfügen:

RUN <>NIL: SYS:System/FDA QUIET

Future Drive Accelerator versteht die Workbench Tool Types und Shell Parameter:

FROM (Nur beim Aufruf aus einer Shell)

Gibt den Dateinamen an, aus der die Konfiguration geladen werden soll.

QUIET Verhindert die Initialisierungs Ausgabe. Sinnvoll bei einer Installation in das 'SYS:WbStartup' Verzeichniss, oder in der 'S:Startup-Sequence' Datei.

## 7 Wie man Future Drive Accelerator konfiguriert

Future Drive Accelerator kann mit Hilfe des Future Drive Accelerator Voreinstellers konfiguriert werden:

Der Voreinsteller versteht die standardmäßigen Workbench Tool Types und Shell Parameter:

FROM (Nur beim Aufruf aus einer Shell)

Gibt den Dateinamen an, aus der der Voreinsteller die Konfiguration laden soll.

<span id="page-15-0"></span>EDIT (voreingestellte Aktion) Die Konfiguration kann verändert werden.

USE Die neue Konfiguration soll temporär benutzt werden.

SAVE Die neue Konfiguration soll permanent benutzt werden.

#### MAINPROGPATH

Verzeichnis von Future Drive Accelerator, z.B. 'Sys:System/'. Die Konfiguration ('FDA.prefs') wird auch in dieses Verzeichnis abgelegt. Wenn Future Drive Accelerator ohne vorherrige Initialisierung von 'ENV:' gestarten wird, was beim Booten von Disketten meistens der Fall ist, wird die Konfiguration trotzdem gefunden.

### 7.1 Das Hauptfenster

<span id="page-16-1"></span>Das Hauptfenster enthält eine Liste der Laufwerke. Wenn Sie ein Laufw-erk anwählen, öffnet sich ein neues Fenster, see [Section 7.2 \[DeviceWindow\],](#page-18-1) [page 13](#page-18-1).

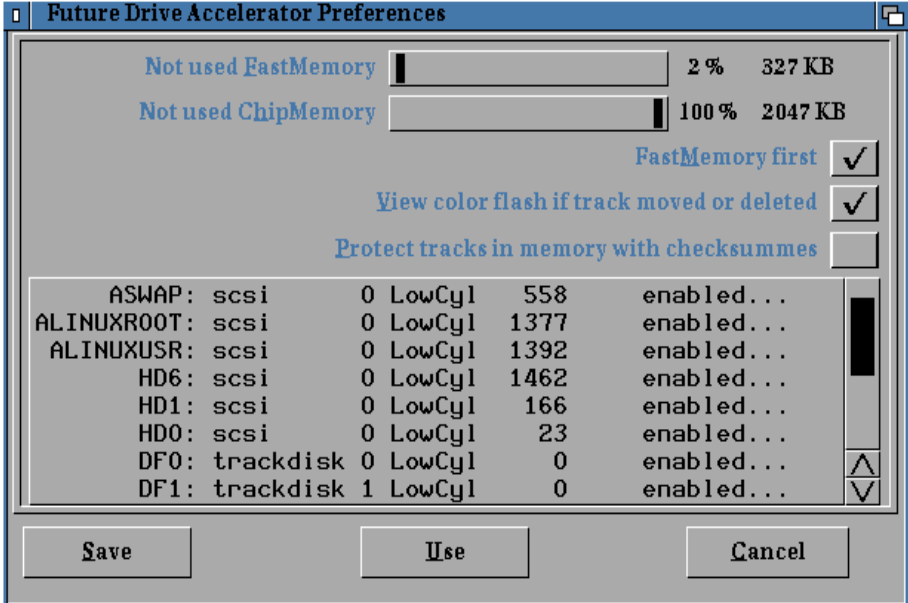

Not used FastMemory

Ist zum Aussteuern (Kallibration).

<span id="page-16-0"></span>Wieviel FastMemory soll nicht als Cache genutzt werden?  $60$  KiloByte is sinnvoll, da ein minimum an Speicher für das versenden von Nachrichten nötig ist, dadurch kann Speicher schnell zur Verfügung gestellt werden.

#### Not used ChipMemory

Ist zum Aussteuern (Kallibration). Wieviel ChipMemory soll nicht als Cache genutzt werden? 100%=Es wird kein ChipMemory genutzt ⇒ am schnellsten.

#### FastMemory first

Aus: Der Cache nutzt zuerst das ChipMemory, und wenn dieses voll ist, das FastMemory.

Ein: Der Cache nutzt zuerst das FastMemory, und wenn dieses voll ist, eventuell das ChipMemory.

#### View color flash if track moved or deleted

Aus: Es wird kein Farbblitz erzeugt.

Ein: Es wird ein grüner Farbblitz erzeugt, wenn ein Teil vom Cache im Speicher verschoben wird.

Es wird ein roter Farbblitz erzeugt, wenn ein Teil vom Cache aus dem Speicher entfernt wird.

Anm.:Mit dieser Option kann Not used Fast- ChipMemory optimal Kalibriert werden.

#### Protect tracks in memory with checksummes

Aus: Der Cache wird nicht geschützt.

Ein: Der Cache wird vor Fremdeinwirkungen geschützt.

Anm.:Sinnvoll bei Intros, Spiele und nicht gut geschriebene Programme, die fremde Speicherbereiche ausversehen verändern. See [Section D.1.1 \[DebugFiles\], page 42](#page-47-1).

Oder auch bei defekten Speicher. See [Appendix B \[Mark Bad](#page-41-1) [Memory\], page 36](#page-41-1).

Merke: Das FileSystem bildet auch CheckSummen über Blöcke. Wenn plötzlich eine Requester "Warnung;' auftaucht und einen "CheckSumme-Fehler" beklagt, darf man auf garkeinen Fall "Cancel"-drücken, sondern sollte den Amiga schlagartig Neu hochbooten!

Das ist auch ohne Future Drive Accelerator, möglich, die Wahrscheinlichkeit ist aber geringer, daß in die Dos-Buffers von einem Programm ausversehen herreingeschrieben wird. Dos-Buffers haben eine geringere Trefferquote, da sie ein kleineres Ziel, darstelllen.

Wie man Future Drive Accelerator konfiguriert 13

Mit den Knöpfen in der untersten Reihe des Fensters können Sie dem Voreinsteller mitteilen, wo die aktuelle Konfiguration gespeichert werden soll. Der Name der Konfigurationsdatei lautet 'FDA.prefs'.

- Save Lege die Konfiguration in dem Verzeichnis 'ENVARC:' ab. Die neue Konfiguration wird automatisch von Future Drive Accelerator verwendet und sie wird auch den Neustart des Systems überdauern. Nach dem Speichern der Konfiguration beendet sich der Voreinsteller.
- Use Lege die Konfiguration in dem Verzeichnis 'ENV:' ab. Die neue Konfiguration wird automatisch von Future Drive Accelerator verwendet, aber sie wird den Neustart des Systems nicht überdauern. Nach dem Speichern der Konfiguration beendet sich der Voreinsteller.
- Cancel Der Voreinsteller wird verlassen. Alle nicht gespeicherten Anderungen gehen dabei verloren. ¨

### <span id="page-18-1"></span>7.2 Das Laufwerkfenster

Im Laufwerkfenster kann eingestellt werden:

Wann der Cache zum Laufwerk zurückgeschrieben werden soll, ob ein Verify dabei ausgeführt wird, wieviel im vorraus eingelesen werden soll und in wieweit dieses Laufwerk den Cache auslastet.<br>D**ETAPref Device-Options for HD0:** 

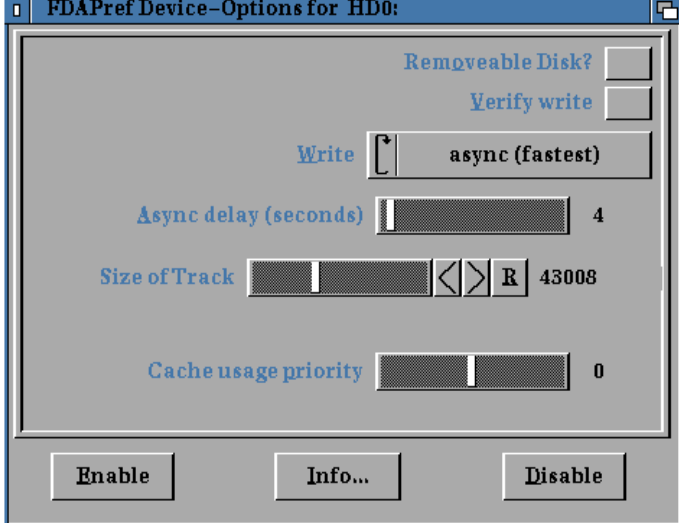

<span id="page-18-0"></span>Future Drive Accelerator

#### Removeable Disk?

Ist dieses Laufwerk ein Wechselmedium?

Z.B.: Floppy-, Compact-, ZIP, MagnetOptical oder SyQuest-Laufwerk.

Wenn Removeable Disk nicht aktiviert ist, braucht Future Drive Accelerator nicht zu wissen welches FileSystem benutzt wird. Um ein erneutes einlegen des Mediums, anhand des Namens, zu erkennen.

Nicht aktiviert ⇒ Schneller bei der neu Initialisierung, des Cache.

Verify write

Daten die geschrieben werden, werden Überprüft um feststellen zu können, ob beim erneuten einlesen, eine Veränderung eingetreten ist.

 $\Rightarrow$  Gut für Floppy-Drives und sehr alten Festplatten.

#### Write

− Through

Daten werden sofort geschrieben und gleichzeitig im Cache zwischengespeichert (write-retention).

⇒ Beim erneuten einlesen können sie schnell vom Cache ausgelesen werden.

Sync

Wie Through; plus, daß die Daten vom Cache, erst nach Beendigung des Schreibens<sup>3</sup> zum Laufwerk zurückgeschrieben<sup>4</sup> werden.

⇒ Dadurch wird das parallele Schreiben und Lesen im Multitasking sanfter vollzogen.

- e.Update-Kommando vom FileSystem,

- e.Motor-Kommando off vom FileSystem,

- Wenn ein Programm Speicher brauch, und der Cache (gesamte Speicher) mit Daten gefüllt ist, die erst noch zurückgeschrieben werden müssen.

- Diskette entnommen : "You must replace Volume"

- Wenn DiskSafe installiert ist : Vor einem Reset oder Guru.

- oder wenn der Cache mit zu schreibenden Daten voll (min. noch 7 freie Trax) ist.

<sup>4</sup> Das Ende des schreibens wird explicit vom FileSystem signalisiert um, Sicherzustellen das ein Device, Software-Cache oder Hardware-Cache in einer Festplatte, die Daten vollständig zurückgeschrieben hat. Die meisten Festplatten haben intern einen 64 KB Cache.

 $\frac{3}{3}$  Syncron zurückgeschrieb wird, oder die Verzögerung von Asyncron wird gestartet, bei:

 $\Rightarrow$  Es wird auf das Ende (Syncron) des Zurückschreibens zum Laufwerk gewartet.

− Async

Wie Sync; nur daß nicht auf die Beendigung (A-Syncron) des Zurückschreibens gewartet wird. D.h. es wird in einem Bruchteil einer Sekunde geschrieben.

⇒ Dadurch ist es möglich, Schreibzugriffe zu sammeln um später beim Zurückschreiben zum Laufwerk, den Schreibkopf von der höchsten zur niedrigsten Adresse, "gleiten" zu lassen (Elevator seeking).

Der Cache wird im Hintergrund zurückgeschrieben.

 $\Rightarrow$  Es können Daten in dem Cache geschrieben werden, während der Cache zum Laufwerk zurückgeschrieben wird. See [Section 10.2 \[DataSafty\], page 23.](#page-28-1)

− Late as possible

Wie Async; nur daß so spät wie möglich zurückgeschrieben wird. Ist empfehlenswert für das Cache Verzeichniss von World-Wide-Web Browsern, oder Internet-Server-Rechner bei denen ständig, mehr oder minder viel, geschrieben wird.

Zurückgeschrieben wird bei Speichermangel oder beendigung von Future Drive Accelerator, sowie vor einem Reset/System-absturz wenn DiskSafe installiert ist. See [Chapter 2 \[Requirements\], page 2](#page-7-1).

− For temporary

Wie Late as possible; nur daß nicht vor einem Reset/Systemabsturz zurückgeschrieben wird.

 $\Rightarrow$  Für Verzeichnisse deren Inhalt nach einem Reset nicht den gleichen Inhalt wie vor dem Reset haben müssen, wie  $z.B.:$  'env:' 't:'.

#### Async delay

Um wieviel Sekunden soll das Zurückschreiben zum Laufwerk, bei Async, verzögert werden?

Size of Track

Die Anzahl der Bytes die ein Track<sup>5</sup>, im Cache belegt.

⇒ Wieviel Bytes sollen im vorraus eingelesen werden (read-

Diese Eigenschaft hat sich Future Drive Accelerator zu Nutze

<sup>5</sup> Wenn nur ein Block (Teil) des Track eingelesen wird, wird von der Hardware der gesammte Track in einen Buffer gelesen und nur der, erwartete, Block weitergereicht.

ahead)?

Bei Festplatten und CompactDisks ist ein Wert um die 40KB und bei Disketten-laufwerken ist 11KB (2 Trax = 1 Cylinder) rathsam.

Wenn die Festplatte gut organisiert ist, kann es zu einem drastischen Geschwindigkeitszuwachs führen, wenn ein recht hoher Wert gewählt wird.

Bei mehreren Festplatten sollte, der gleiche Wert, für alle Units, gewählt werden, damit der Speicher nicht fragmentiert wird. Das wird sich in Zukunft änderen.

#### Cache usage priority

In wieweit soll dieses Laufwerk, bei der Zuteilung vom Cache, gegenüber andern Laufwerken bevorzugt werden?

Mit den Knöpfen in der untersten Reihe des Fensters können Sie den Cache aktivieren oder deaktiviren und Informationen über das Laufwerk abrufen.

Enable Cache aktiv. Info Liefert [Section 7.3 \[InfoWindow\], page 16](#page-21-1) über das Laufwerk.

Disable Cache deaktiv.

### <span id="page-21-1"></span>7.3 Information über das Laufwerk

Dieses Fenster liefert Informationen über das ausgewählte Laufwerk.

Size of Block

Kann mit dem Programm HDToolBox©AmigaInc., oder in der Datei im 'Devs:DosDrivers' Verzeichniss (SectorSize \* SectorsPerBlock) geändert werden. Davon ist aber momentan eher davon abzuraten, da die meisten Programme diesen Wert bei 512 vorraussetzen.

gemacht, indem es, grundlegend, immer einen gesamten Track in Cache einliest. Das Einlesen eines Tracks, ist nur etwas langsamer, als das Einlesen eines Blocks. Dieses etwas langsameres Einlesen, ist weitaus schneller als eine neupositionierung des langsamen Hardware-Lesekopfes, das bei einem erneuten Einlesen eines Blocks, erfolgen müsste.

<span id="page-21-0"></span> $\Rightarrow$  Da der erwartete Block, aber, im Cache ist, entfällt eine Beanspruchung der Hardware.

#### No of Tracks

Anzahl der Tracks. Ist gleichzeitig die Kapazität der Partition, Floppy . . . multipliziert mit Size of Track.

#### First Track Number

Anfangsposition der Partition einer Festplatte.

#### Root Track

Ist FileSystem abhängig. Wird von Future Drive Accelerator nur zur Erkennung einer wiedereingelegten Wechselplatte/Floppy benutzt.

#### Name and Dates Position

In der Position ist der Disketten/Partitions Name, und das Erstellungsdatum sowie das Datum der letzten Modifikation , zu finden. Wird von Future Drive Accelerator nur zur Erkennung einer wiedereingelegten Wechselplatte/Floppy benutzt.

#### Unit Number

Hardware Unit Nummer.

#### Device Name.

Name des Software-Device.

#### Buffer Memory Type

Entweder Chip- oder Fastmemory. Wenn hier stehen sollte "Need! ChipMemory (slow)" sollten Sie sich neurere Device-Software zulengen, oder in 'Devs:DosDrivers' BufMemType=1 probieren. Da hier unnötig gebremst wird.

#### 4-GByte ''boundary''

Wenn hier etwas anderes als "No problems" steht, ist diese Partition hinter der "4 GB Grenze"; Sie sollten sich Vergewissern, ob Sie ein FileSystem und Software Device benutzen, das Festplatten mit einer größeren Kapazität als 4 GigaByte unterstützt. See [Section 10.1 \[FileSystem installation\], page 22.](#page-27-1)

#### New Style Device

Unterstützt die Device-Software den Neuen Device standard C) AmigaInc.?

### 8 Wie man Future Drive Accelerator beendet, und zuschaut

Future Drive Accelerator kann mit Hilfe von Future Drive Accelerator View beendet und zugeschaut (Monitor) werden:

<span id="page-22-0"></span>Der Monitor versteht Workbench Tool Types und Shell Parameter:

- KILL-FDA Schreibt, wenn nötig, den Cache, zum Laufwerk, zurück und beendet Future Drive Accelerator.
- FLUSH Der Cache wird gelöscht, ausgeschlossen der Daten die noch zurückgeschrieben werden müssen.
- UPDATE Schreibt wenn nötig den Cache, zum Laufwerk, zurück.

Future Drive Accelerator View ist ein Abfallprodukt, das dem Autor bei der Entwicklung von Future Drive Accelerator geholfen hat, einen optimalen Algoritmus<sup>6</sup> für die Nutzung des Cache zu entdecken. Der Autor wollte das Programm anfangs nicht veröffentlichen, tut es nun aber doch, um Interessierten die Neugier zu stillen.

Im Prinzip wird Future Drive Accelerator View nur noch zum Beeden von Future Drive Accelerator benötigt.

Im rechten Teil des Fensters wird die, aktuelle, Cache Struktur, sortiert, aufgelistet.

Oberhalb ist eine Zusammenfassung der Auflistung, wieviel Tracks im Speicher sind und wieviele davon noch, zum Laufwerk, zurückgeschrieben werden müssen.

Links können Sie die Art und Weise der Auflistung kontrollieren.

Zu guter Letzt steht ganz oben, alla Avail Memory, wieviel des freien Speichers, aktuell, als Cache genutzt wird.

Eine vereinfachende Statistik würde keinen Sinn machen, da die **Auslas**tung des Cache immer 100% ist.

Sorted by

Location Listed aufsteigend die Speicherbereiche der Cache-Einzelteile<sup>7</sup>. Der gesamte Cache wird aufgelistet.

− Location Anfangsadresse des Track im Spe-

icher.

<sup>7</sup> Ein Cache ist eine Zusammenfassung von, verschiedenen, Tracks.

Der verwendete Algoritmus, wird benötigt, um Herrauszufinden welcher Track der letzte in der Schlange ist. Dies ist weitaus am zutreffensten, wenn der Track am Ältesten ist, und wenn es mehrere Gleichaltrige gibt, wird der Track auf dem am seltensten Zugegriffen wurde, ausgelöscht. Wenn Sie einen effektiveren Algorithmus, Ausfindig gemacht haben, zögern Sie nicht und lassen Sie es mich Teilhaben.

- − Type Speicherart.
- − Size Die Anzahl der Bytes die ein Track, im Cache belegt.
- − Track Nummer des Track. Der Erste beginnt bei Null.
- − Used Anzahl der Zugriffe auf dem Track.
- − Old Verronnene Sekunden seit dem letzten Zugriff.
- − Parti Logischer Partitions-, Laufwerksname.
- − DiskName Virtueller Partitions-, Medium-, Diskname.

Kurz darüber, steht vieviel Tracks insgesamt im Cache (ganzer freier Speicher) sind und wieviele davon noch, zum Laufwerk, zurückgeschrieben werden müssen.

- Track Listed aufsteigend die Cache-Einzelteile einer Partition, Medium oder Disk.
	- − Track Nummer des Track. Der Erste beginnt bei Null.
	- − Location Anfangsadresse des Track im Speicher.
	- − Type Speicherart.
	- − Used Anzahl der Zugriffe auf dem Track.
	- − Old Verronnene Sekunden seit dem letzten Zugriff.
	- − Flags
		- NowBusy Track wird gelesen oder geschrieben.
		- MustWrite Track ist zu schreiben.

Kurz darüber, steht vieviel Tracks von dem Medium<sup>8</sup> im Cache sind und wieviele davon noch, zum Laufwerk, zurückgeschrieben werden müssen.

In folgenden Zeilen steht

<sup>8</sup> Ein Medium kann eine Partition, eine eingelegte Diskette / Wechselplatte / CD oder eine herrausgenommene Diskette. . . sein.

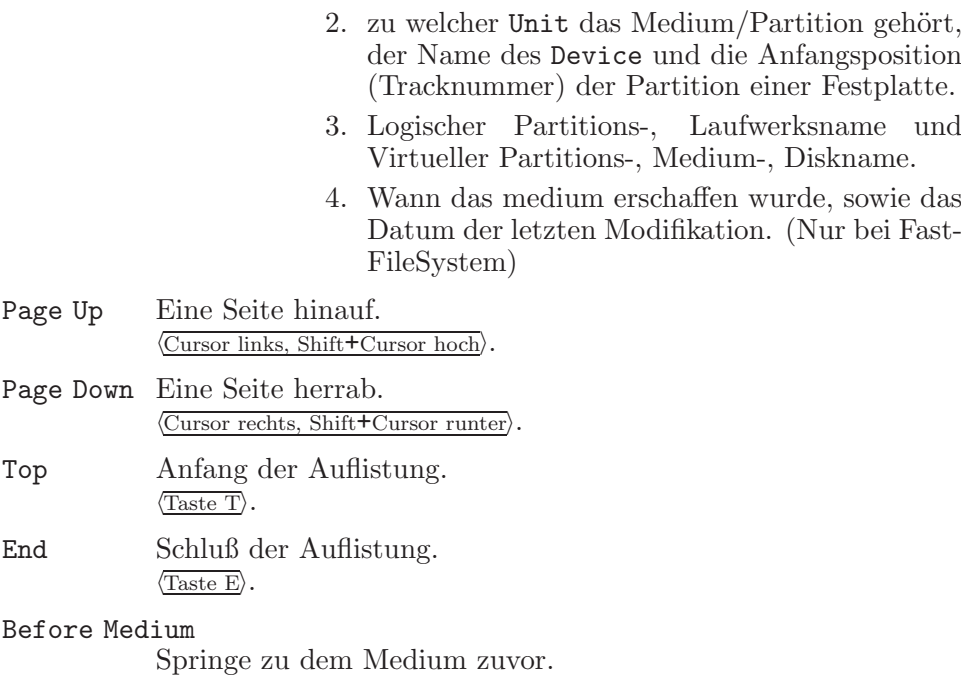

Next Medium

Springe zu dem nächsten Medium.

## 9 Wohin sendet man Fehlerreports, Kommentare und Bestellungen?

<span id="page-25-1"></span>Der Autor kann bei den folgenden Adressen erreicht werden:

Postadresse:

Martin Tauchmann Scheffelstr. 49 79102 Freiburg im Breisgau GERMANY

E-Mail:

MartinTauchmann@bigfoot.com

Manchmal häng' ich auch im Internet-Realy-Chat bei "irc.uni-stuttgart.de" im Channel "#amiga" als NickName "Gaddis" rum.

<span id="page-25-0"></span>Es existiert auch eine Future Drive Accelerator Homepage im World Wide Web, mit CyberLinks zu "Super Find Engines" und viele andere nützliche CyberLinks:

Germany (http://MartinTauchmann.home.pages.de) U.S.A. (http://bigfoot.com/~martintauchmann/) Der Pretty Good Privacy (PGP) "PublicKey" ist mit Finger erhältlich, oder via WWW (http://horowitz.surfnet.nl:11371/pks/lookup?op=index&search=0xF74B8D1D). ICQ auch als UIN bekannt bitte in meiner HomePage suchen.

# 10 Kompatibilität, Eigenschaften von Future Drive Accelerator

- <span id="page-26-1"></span>• Beschleunigt sämtliche Medien wie z.B.\*: Festplatten-, Floppy-, Compact-, ZIP, MagnetOptical- oder SyQuest-Laufwerke, nahezu wie eine RamDrive.
- Nutzt den freien Speicher als Cache ; das Ergebnis ist, daß das Programm vollautomatisch auf Veränderungen der Speicherressourcen reagiert, wodurch Sie jederzeit die maximal mögliche Geschwindigkeit Ihrer Laufwerke auskosten können. Selbst "speicherhungrige" Programme werden so zufrieden gestellt.
- Schreibzugriffe werden gesammelt, um später, beim Zurückschreiben zum Laufwerk, den Schreibkopf von der höchsten zur niedrigsten Adresse, "gleiten" zu lassen.
- Sanfteres, paralleles Schreiben und Lesen im Multitasking.
- Smart-Power-Technologie: Minimiert die Anzahl der Zugriffe auf die Disk.
- SmartCache: Lädt Blöcke im vorraus (read-ahead).
- Wenn Disketten herrausgenommen werden, wird der Cache nur bei Bedarf gelöscht. Wenn die Disketten wieder eingelegt werden, wird der Cache wieder genutzt.
- Keine fragmentiert (zerstückelung) des Speichers. (Im Gegenteil zu DynamiCache.)
- Kann eventuell sogar Speicher dazugewinnen, da die Dos-Buffers freigegeben werden.
- Wenn im Cache gelesen oder geschrieben wird, blinzelt das Power-LED auf.
- Verify ist so schnell wie in einem guten Kopierprogramm, da während des Schreibens die Tracks im Hintergrund verglichen werden (der Prozessor hat ja, beim schreiben, sowieso fast nichts zu tun).
- <span id="page-26-0"></span>• Wenn DiskSafe installiert ist, wird bei einem Reset oder Systemabsturz der Cache noch vor dem Neustart wieder zurückgeschrieben. See [Chapter 2 \[Requirements\], page 2](#page-7-1).

- Unterstützt DiskExpander (http://de.aminet.net/pub/aminet/util/pack/epu14.lha), Virtual-Memory-Manger (VMM), XFH (http://de.aminet.net/pub/aminet/util/pack/XFH.lha), Temporäre Dateien und World-Wide-Web Browser.
- Unterstützt Devices: (Wahrscheinlich alle)
	- − scsi (http://www.amiga.de/files/index.html), 2nd.scsi, New-StyleDevice, atapi (http://de.aminet.net/pub/aminet/disk/misc/IDEfix97.lha), cybscsi,
	- − trackdisk, floppy (http://de.aminet.net/pub/aminet/disk/misc/floppy43.lha), diskspare (http://de.aminet.net/pub/aminet/disk/misc/Diskspr3.lha), hackdisk (http://de.aminet.net/pub/aminet/disk/misc/NewHackdisk.lha), mfm.device ( $\overline{c}$ CrossDOS), messydisk (http://de.aminet.net/pub/aminet/misc/emu/msh-156
	- − fmsdisk (http://de.aminet.net/pub/aminet/disk/misc/fmsdisk.lha),
	- − xpkdisk (http://de.aminet.net/pub/aminet/util/pack/xpkDisk37\_ 8c.lha),
	- − cd.
- Unterstützt FileSystems: (Alle bekannten)
	- − FastFileSystem(FFS), V44.5 (http://de.aminet.net/pub/aminet/disk/misc/ffstd64.lha) V43.20 (ftp://ftp.amiga.com/pub/)
	- − ProfiFileSystem1+2(PFS) (http://de.aminet.net/pub/aminet/disk/misc/pfs95.lha), HomePage (http://www.greed.nl)
	- − AmiFileSafe(AFS) (http://de.aminet.net/pub/aminet/biz/demo/afsdemo159.lha),
	- − SmartFileSystem(SFS) (http://www.xs4all.nl/~hjohn/SFS/),
	- − MessyFileSystem(MSD) (http://de.aminet.net/pub/aminet/misc/emu/msh-156.lha),
	- − CrossDOSFileSystem(MSD) (©CrossDOS),
	- $-$  Berkeley (NetBSD LinUX) Fast FileSystem (BFFS UNI\02) (http://de.aminet.net/pub/amin

und kompatible sowie alle MultiUser "clones".

- Unterstützt FileSystems mit einer variablen Block-größe.
- Unterstützt Festplatten mit einer 4 GigaByte Kapazität oder mehr.
- Sch¨utzt Partitionen die, die 4 GigaByte "Grenze" ¨uberschreiten, vor falschen Zugriffen.
- Ist das schnellste Cache Programm. Beschleunigt Festplatten um den Faktor 2-20, Disketten um den Faktor 2-997.

### 10.1 Wie man 4 GigaByte Festplatten einbindet.

<span id="page-27-1"></span><span id="page-27-0"></span>Geben Sie im Shell VERSION HDO: ein, um zu Überprüfen ob die Version 44.5 (http://de.aminet.net/pub/aminet/disk/misc/ffstd64.lha) oder 43.x (ftp://ftp.amiga.com/pub/) des FastFileSystems installiert ist.

Die neue FastFileSystem Version<sup>9</sup> muß im RigidDiskBlock (RDB), mit HDToolBox, installiert werden. Nur ein Installieren im L: Verzeichniß reicht leider nicht $^{10}$ aus!

Wenn mehrere Festplatten am Amiga angeschlossen sind, wird das FastFileSystem nur von der Boot-Unit-HardDisk-RDB geladen. Also installieren Sie das neue FastFileSystem in der Boot-Unit; natürlich schadet es nicht, wenn alle Unit-HardDisk-RDB aufgefrischt werden.

Ein neuformatieren von Partitionen ist nicht erforderlich, d.h. die Files bleiben auch mit dem,

neuen FastFileSystem (http://de.aminet.net/pub/aminet/disk/misc/ffstd64.lha) erhalten. Das neue FastFileSystem funktioniert, selbstverständlich, auch mit IDE-Laufwerken.

#### Wie wird das FastFileSystem geupdated? Selektiere im 'SYS:Utilities/HDTools/HDToolsBox' Programm:

Wähle deine Boot-HardDisk aus, 'Partition Drive', 'Advanced Options', 'Add/Update...', jetzt ist Sichtbar welche Version, in deinem Amiga arbeitet, 'Update File System...', l:FastFileSystem eingeben, 'OK', jetzt sollte bei Version: 44 und bei Revision: 5 stehen, 'OK', 'OK', 'OK', 'Save Changes to Drive', 'Exit'.  $\overline{\phantom{a}}$   $\overline{\phantom{a}}$   $\overline{\$ 

 $\sqrt{a}$ 

### 10.2 Datensicherheit

<span id="page-28-1"></span>Die Datensicherheit beim FastFileSystem wird mit Write Async beim Stromausfall ausgebaut.

Das ProfiFileSystem-2 und das SmartFileSystem gewährleisten eine Daten-Sicherheit auch bei einem Stromausfall, d.h. das Medium ist immer "validated" (gültig).

Das Medium wird immer "validated" gehalten, indem die Daten die die Struktur der Dateien organisieren, sofort zum Medium zurückgeschrieben werden.

⇒ Man kann sich das als ein Baum vorstellen, der immer komplett mit allen  $\ddot{A}$ sten present sein muß, die Blätter (Dateien) können so in Schüben wachsen

<sup>9</sup> oder SmartFileSystem SCSIdirect, ProfiFileSystem-2 SCSIdirect.

<span id="page-28-0"></span> $10$  FastFileSystem  $V44.5$  ist inkompatibel mit vdisk.device, statram.device, diskspare.device und fms.device

oder auch herrunterfallen, ohne das der Baum davon beeinträchtigt wird. Wenn neue Blätter wachsen werden sie erst in der "Liste der vorhandenen Blätter" eingetragen, wenn diese vollständig herrangewachsen sind.  $\Rightarrow$ Dateien die während des Stromausfalls geschrieben werden, sind natürlich verschwunden.

Um die Struktur immer Present auf dem Medium zu halten, darf das FileSystem nicht die Kontrolle über dem Schreibzeitpunkt verlieren, d.h. die Struktur muß "Syncron" geschrieben werden.

⇒ Write Async darf nicht eingeschaltet bleiben, um eine Datensicherheit bei einem Stromausfall zu gewährleisten.

Write Async kann eingeschaltet bleiben, wenn genügend freier Speicher für den Cache zur Verfügung gestellt wird, um den KOMPLETTEN Schreibvorgang zwischenzuspeichern.

 $\Rightarrow$  Das Medium ist immer "validated"

In einer Zuk¨unfigen Version, mit Hilfe eines neuen FileSystems, wird die Datensicherheit, mit wenig Speicher, sowie bei Stromausfall auch mit Write Async gew¨ahrleistet sein. Da die wichtigen Struktur-Daten (Baum) immer "Syncron" und die Dateien (Blätter) "Asyncron" geschrieben werden.

### 11 Was wird mit Future Drive Accelerator geschehen?

Das Orakel weissagt:

- Portierung in das neue AmigaOS QNX.
- Neue Speicher-funktionen. See [Appendix D \[Known Bugs\], page 38.](#page-43-1)
- Bessere Zusammenarbeit mit pfs-2, Zwecks der Datensicherheit, beim Stromausfall. See [Section 10.2 \[DataSafty\], page 23.](#page-28-1) Sowie ein Anschub des Datendurchsatzes, da PFS-2 die Daten direkt im Cache liest/schreibt.
- Dokumentation in verschiedene, schöne, Sprachen.
- Portierung von oo2c (http://www.uni-kl.de/OOC/) zur Amiga-Patform, wodurch es möglich ist, dank GNU-C (GCC), Oberon-2 Programme für jede beliebige Platform zu entwickeln. Oberon-2 ist fast identisch mit Amiga E, ADE 95 (gnat), Modula/Pascal und Cluster.
- Portierung von Garbage Collector (http://reality.sgi.com/boehm\_ mti/) zur Amiga-Patform. Ersetzt C malloc, C++ new sowie C string (cord) das eine schnelle verkettung und teil-string Operationen, liefert.
- <span id="page-29-0"></span>• Neue ixemul.library Version.

### 12 Entwicklungsgeschichte von Future Drive Accelerator

- 1.4, Release date 7-Mai-99
	- Brandnew documentation. (Guide, HTML, PS, DVI)
		- Size of Track is now variable. ⇒ Possible to read more datas, befor there are needed (readahead).  $\Rightarrow$  No fragmentation of memory, if all Units set to the same Size of Track.
		- Support Virtual-Memory-Manger (VMM). Make in VMM-Prefs Code=No Data=No Program=FDA.
		- Fixed, could hang sometimes  $1/1.000.000$ , while writing back Cache.

Because, AbortIO of the Timer Device of OS3.0 have a bug. The Vertical-Blank-Interrupt can jump between the CheckIO and AbortIO of the time-request.

⇒ Now, doesn't using AbortIO. Restart the Timer if it came back to early.

• Fixed, Checksumme-Error, if HD has a capacity more than 2GB (2^31 "SignedLongWord border").

Because, Oberon has no support for ULongWord (Un-Signed).

Replaced all DIV in uDIV, and MUL in uMUL.

IF (highCyl+1) \* surfaces > MAX(LONGINT) DIV ASH(SizeOfTrack,-1) THEN  $/*$  HD > 4 GB  $*/$ 

Thanks to Timo Murzo (Master.T.M) Sysop of Unity Mailbox Hamm

### Thanks to Michael Kilimann

Thanks to Denis Zwornarz

 $\Rightarrow$  Current limit is 1126 GB.

• No further translation of SCSI-direct commands into Track-Disk commands.

If FDA called with a SCSI-direct command, it uses the same command.  $\Rightarrow$  FFS V44.5 and the special SCSI-direct Versions of PFS-2 and SFS, have no limits (1126 GB) about the HardDisk size. See [Section 10.1 \[FileSystem installa](#page-27-1)[tion\], page 22](#page-27-1).

- If the cache (whole memory) is full with written of datas and any program need memory, the cache will be written back (flush), and than is memory free, again, for any program.
- <span id="page-30-0"></span>• Update-Task (writing back) priority is now one higher than Unit-Task (read/write).

- Fixed, Enforcer hits. Thanks to Michael Kilimann
- Added ChangeInterrupt. CD-Drives need this, to detect a DiskChanges.

Excluded 'mfm.device' V40.9 (21.05.93), 'multidisk.device' and 'xpkdisk.device' V37.8, because they had a BUG while removeChangeInt.

Device developer: Please, take a look at HackDisk.device Assembler-SourceCode.

Thanks to Marc Michael (yogi)

- Dos-Buffers set to 7.
- Fixed, Dos-Buffers not freed if "QUIET" was used.
- Supported Berkeley (NetBSD LinUX) Fast FileSystem. ⇒protStatus Command detect "Disk Inserted" and Motor off interpeted as "update" Command. Set the Dos-Buffers of Berkeley (NetBSD LinUX) Fast FileSystem to 456, because lower values made read errors (found with DiskSpeed V4.2).
- One timer for one Partition, not only one for the whole Unit.
- Fixed, don't turn off the DiskFloppy motor at some systems.

Motor command is again back in the waiting queue. Developer: Imageine, if you using SendIO instead of DoIO, the execution is async not only by reading and writing also with the changeState, motor, protStatus, remove, changeNum . . . commands.

#### Thanks to Herbert Pittermann Thanks to Jörg Liebelt

- Spared one uDIV Processor instruction. (A modulation and a division in an single uDIV instruction.)  $\Rightarrow$  Little bit faster.
- Little speed up, if an SCSI-direct FileSystem is used.
- Uses exec.GetMsg only if an Message is available (Port.msgList.head^.succ<>NIL).

 $\Rightarrow$  Little bit faster (0.44\%-0.51\%).

- Fixed, printed -1, at Verify requester as Track number.
- Fixed, Verify retry.
- Fixed, no error number result, if an update error exists in Sync-writing-mode.
- Fixed, can't find the icon.  $\langle \overline{\text{QUIET}} \rangle$  Tooltype now working.  $\Rightarrow$  No window opening, if it's started from WBStartup-

### Drawer.  $#$  Thanks to Harald Wünsche

- Windows are now simple-refresh. ⇒ spares ChipMemory.
- Reduced Stack allocation.
- DSG (Benchmark-Statistics) is now able to read DiskSpeed V4.2 results, but it can't display values greater than 9.9MB.
- Added Blizzard-IV (030 50Mhz) Accelerate-Card benchmarks in the guide.
- Added PPC604 233MHz 060 50MHz Accelerate-Card benchmarks in the guide.
- Prefrences:
	- − Renamed the Options.
	- − Removed "Write-Retention off".
	- − Replaced "ASync-update-writing" with "Write async  $= 0$  sec".
	- − Added "Write late as possible", for Cache-directorys of WWW-Browsers.
	- − Added "Write for temporary", for t: env: directorys.
	- − Now, quick toggle device with Shift+LeftMouse.
	- − Converted "low Track" to "low Cylinder".
	- − Device-List gagdget uses the default font, fall back to the topaz.font, if the other text font is proportional or the default font is also proportional. Thanks to Andrew Mowatt Thanks to Frédéric Laboureur (Fred) AlphaSOUND -

FANTAISIE Software (1998)

- − Added "Size of Block" of FileSystem in Info.
- − Used realy New-Look-Menus.
- − Fixed, menu "LastSaved" and "Restore".
- − Fixed, Argumente "USE" and "SAVE".
- − Reinserted "USE".
- − Fixed, division by zero trap, if no FastMem available. Thanks to Flemming Steffensen
- − Fixed, division by zero trap, if "blocks per track" or "surfaces" are zero. (NewPortHandler) Thanks to Flemming Steffensen
- − Fixed, trap if BlockSize<>0. Thanks to Carsten

- − Fixed, no NewStyleDevice detection if anoter unit as zero are used.
- View:
	- − View uses the default font, if it's proportional and the size isn't 8x8, it fall back to the topaz.font. Thanks to Herbert Pittermann Thanks to Helge Böhme
	- − Use New-Look-Menus. Thanks to Frédéric Laboureur (Fred) AlphaSOUND -FANTAISIE Software (1998)
	- − Fixed, bad DiskName if another "Size Of Block" as 512 is used.
- In the Demo Version is now write possible, but only the halve freeMemory can be used by two drives as cache.
- Price increased by 4.99DM to 19.99DM.
- 1.2, Release date 20-Aug-98
	- Speed up Read/Write little bit.
	- Preferences: 'Not used Memory' Proportional-Gadgets are now in Percentage and KiloByte. Special thanks to Andrew Mowatt
	- Better communication between the filesystem and FDA. Should fix occasional hanging in the previous release.
	- Fixed, detect Partitions after 2-GB as 4-GB Partitions. Support 4-GB HDs is more possible. Thanks to Timo Murzo (Master.T.M) Sysop of Unity Mailbox Hamm
	- Preferences
		- − Used New-Look-Menus and scale Checkboxes. Thanks to Frédéric Laboureur (Fred) AlphaSOUND -FANTAISIE Software (1998)
		- − Unnecessary 'Can't open x.device' removed, if it is not a New Style Device.
			- Thanks to Marc Michael (yogi)
	- Nicer looking MWB icons. Thanks to Frédéric Laboureur (Fred) AlphaSOUND - FAN-TAISIE Software (1998)
- 1.0, Release date 20-Jul-98
	- Added SmartFileSystem benchmarks in the guide.
	- Write operation little bit faster.
	- Fixed, StartUp RangeCheck trap, if Size of Track > 131072.

- Dos-Buffers set to 20.
- Supported NewStyleDevice: (NSD) 64-Bit Commands (4GB border).
- Supported scsiCmd (4GB border).
- Preferences
	- − Include more "big" HDs. Thanks to Timo Murzo (Master.T.M) Sysop of Unity Mailbox Hamm
	- − DeviceCompatible removed.
- 0.98, Release date 04-Jul-98
	- Supported Partitions after the 4GB border (not tested).
	- Speedup Read & Write operations.
	- Preferences
		- − Include LateBinding-Devices.
		- − Preferences: Remove bugy "USE".
- 0.96, Release date 25-Mar-98
	- First puplic release @ the AmiNet.

## 13 Weitere Produkte

Vom gleichem Autor:

- Future Copper Producer (http://de.aminet.net/pub/aminet/gfx/edit/FCP.lha)
	- − Convert Pic -> CopperList (6BitPlane -> 0 BitPlane CopperList)
	- − CopperListEditor
	- − CopperListSearcher
	- − Full Modula-2 SourceCode
- Telekom Bill (http://de.aminet.net/pub/aminet/comm/misc/TelekomBill.lha)

German Phone-Bill calculater for WG's

• Active Window Picture (http://de.aminet.net/pub/aminet/gfx/show/ActiveWinPic.lha)

Picture on any window, especial SHELL.

• File 2 Partition (http://de.aminet.net/pub/aminet/misc/unix/File2Partition.lha)

Spare memory if LinUX install, stores files direct to HD, Disks or any LogicalDevice

• Is Inserted? (http://de.aminet.net/pub/aminet/util/boot/IsInserted.lha)

<span id="page-34-0"></span>StartUp-Check if a Disk inserted then start BootUte, or any . . .

• BrainBird (http://de.aminet.net/pub/aminet/mods/slow/BrainBird.lha)

Shaman drums to meditate and 14 Ambient/NewAge/Music conkrete Songs.

• Exec.library disassembly (http://de.aminet.net/pub/aminet/dev/asm/ExecDis.lha)

A commented disassembly of the exec library 1.2.

• PasTeX ShowDVI-SuperHighRes EpsonMedium/Low (http://computer.freepage.de/tauchmann/P (5.1 MB) SuperHighRes & Epson medium pk-fonts, other resolutions possible.

⇒ Display 9PinPrinter "Quality" on Screen.

Von anderen Autoren (im Aminet):

- Geileres Amiga feeling
	- − Copper-rainbows on ALL pubscreens (http://de.aminet.net/pub/aminet/util/wb/Copper-Dem Needs ScreenNotify.library (http://de.aminet.net/pub/aminet/util/libs/ScreenNotify10.1
	- − PersonalPaint (http://de.aminet.net/pub/aminet/biz/cloan/PPaint64.lha) AnimBrush (16 colors) as Mouse-Pointer (http://de.aminet.net/pub/aminet/gfx/aga/AnimPo needs AGA/3.0 needs QMouse (http://de.aminet.net/pub/aminet/util/cdity/qmouse290.11 to blank pointer, because MultiCX can't do it.
	- − Animated Busy Pointer Hack (http://de.aminet.net/pub/aminet/util/boot/pointerx.lha).
	- − Time and Mem (ftp://ftp.uni-stuttgart.de/pub/systems/amiga/amok/amok080/TimeAndMem.lha) in the Shell-Prompt.
	- − AntiTopaz (http://de.aminet.net/pub/aminet/util/misc/AntiTopaz.lha) Substitutes topaz with system default font.
- Relax Music
	- − DI-\* "MagneticNorth" (http://de.aminet.net/pub/aminet/mods/slow/DI-\*.lha).

## 14 Der Autor möchte sich bedanken bei. . .

Dies Entwicklung wäre unmöglich gewesen, wenn ich nicht Feedbacks von einigen Future Drive Accelerator Benutzern bekommen hätte. Viele Ideen und Merkmale stammen aus diesen Quellen. . .

<span id="page-35-0"></span>Daher möchte ich den folgenden Personen herzlich danken:

Für die Alpha-/Beta-Tests, Ideen & Bug Reports:

Fr´ed´eric Laboureur, Michael Kilimann, Denis Zwornarz, Andrew Mowatt, Marc Michael, Herbert Pittermann Kisses for you sweet Kids, Harald Wünsche, Timo Murzo, Jörg Liebelt, Flemming Steffensen, Helge Böhme, Andreas, Carsten.

Für die Übersetzung:

The Amiga Translators Organization (ATO) (http://ato.vapor.com)

Jens Neubauer jens.neubauer@gmx.de

Für das Korrekturlesen:

Gregor Knechtges Heiko Hayn Smeagel@gmx.net

Malcolm Harnden

Für die Unterstützung des PPC Amiga.

Fred Fish Ohne dein Exzessieves einsetzen für den Amiga, wäre ich wohl kaum in den Genuß von Bits und Bytes gekommen, die mir meine Neugier gestillt hätten. Dein neues GeekGadget (ftp://ftp.unina.it/pub/amiga/geekgadgets/amiga/m68k/snapshots/current/) Project mit den GNU Portierungen, ist wirklich extrem lobenswert. Diesen Text den Sie gerade lesen, haben Sie in gewisser Weise auch Fred Fish zu verdanken da es in Texinfo geschrieben ist.

Reinhard Spisser und Sebastiano Vigna für ihre Amiga-Portierung von "makeinfo".

Michael Marte, Hamish Macdonald, Geert Uytterhoeven, Chris Lawrence, Joerg Mayer, Martin Apel, Richard Hirst, Roman Hodek, Thomas Kruse, Benjamin (Benni) Lorenz, Odd-Jarle Kristoffersen, Jes Sorensen, Ron Flory . . . (MC 680xx LinUX) Mir fehlen die Worte.

Kamil Iskra, Philippe Brand, Fred Fish, Leonard Norrgard, Hans Verkuil, Gunther Nikl, Anders Wegge Jakobsen (GNU C Compiler)

> Euch ist es gelungen ein Möglichkeit zu schaffen, für jede Platform zu programmieren.

Dirk Busse (CopyMemQuicker)

Dank deiner ausgetüftelten Optimierungen ist der Cache noch schneller geworden. See [Appendix A \[Speed up\], page 35.](#page-40-1)

#### Matthew Dillon

Ohne dein **DME** (programmierbaren TextEditor) hätte ich wohl nie die Lust gefunden, was zu tippen.

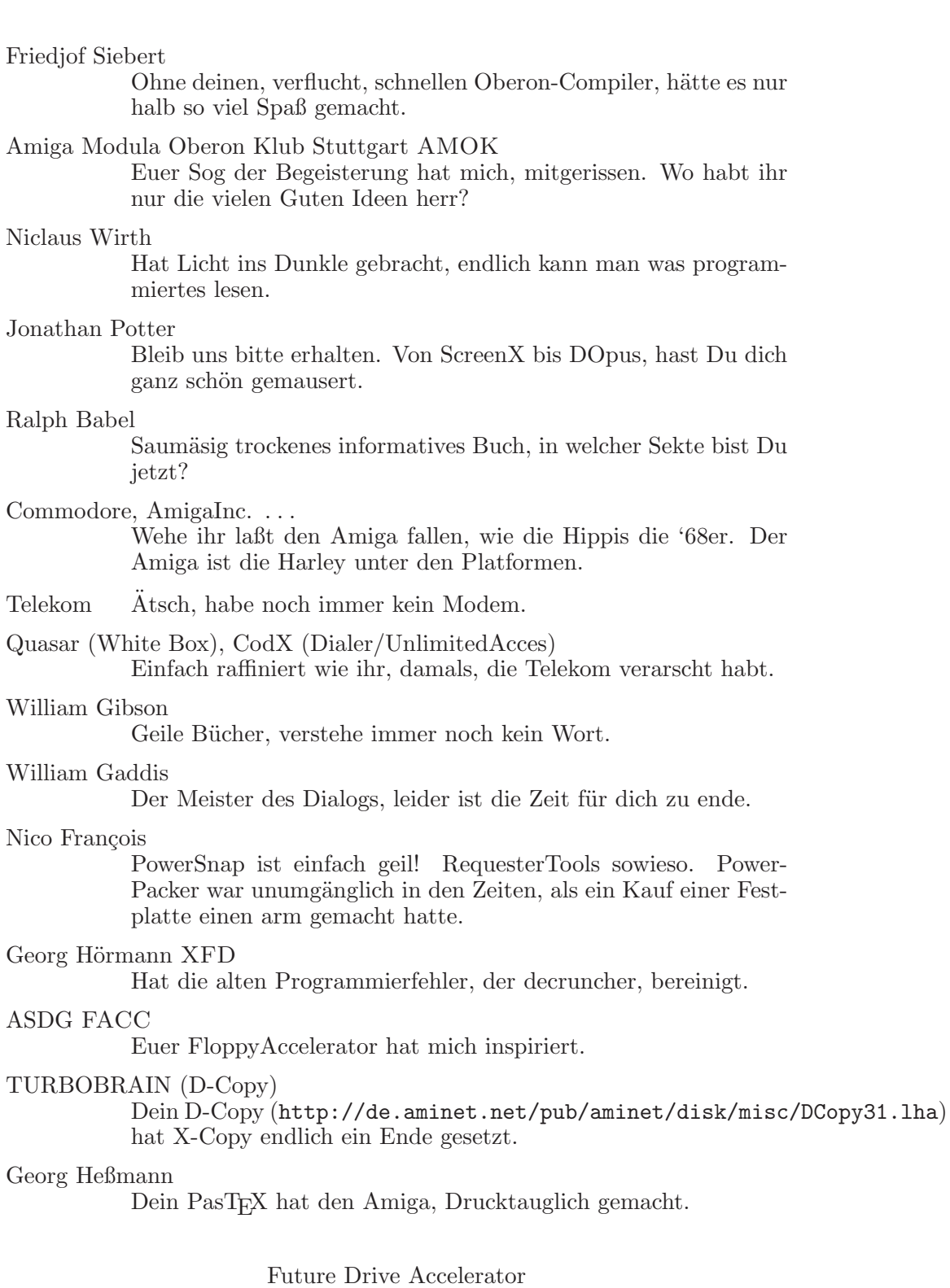

? SoundTracker+

Der Autor ist unauffindbar, dann danke ich halt Tracer and DOCTOR MABUSE and UNKNOWN of D.O.C and MnemoTroN / Silicon League, TIP of THE NEW MASTERS.

- BAMIGA SECTOR ONE, RED SECTOR . . . Geile Intros, nur, verdammt, alt.
- Kai Nickel (MathX)

Noch so ein Überbleibsel von AMOK. Ohne dein Programm ist kein Abitur möglich.

TRIAD (TitanicsCruncher)

Ohne deinen Cruncher müßte man ständig RAM kaufen.

Bert Jahn WHDLoad (http://www.fh-zwickau.de/~jah/whdload/), Jean-François Fabre JST

(http://perso.club-internet.fr/jffabre/amiga/patches.html) Gute Arbeit, endlich laufen die Classic-Games auch mit AGA, und werden dazu noch schnell von der Festplatte geladen.

BullFrog (Populous, Powermonger. . . )

Macht echt spass gott zu spielen, wenn man es sonst nicht darf.

John Matthews (MultiPrint)

Man oh man, bis ich dein Programm gefunden habe, was mußte ich mir da für Druck-programme antun. Na ja die Bedienung könnte etwas einfacher sein.

BootX VirusX VirusZ . . .

Ich glaub, ihr habt es geschafft, das diese, bedauernswerten Viren, verrekt sind, und wenn ihr es nicht geschafft habt war es OS2.0.

#### Zeitschrift Computing C-16

Ich finde es unverantwortlich, Programme auf 'zig Seiten abzudrucken, die man dann abtippen soll, wenn man was spielen will.

Commodore C-16 Plus 4

Hat spaß gemacht, besonders wenn man ein paar Tasten drückt und jedes, beliebige, Programm unterbrechen kann, und Disassemblieren, debuggen . . .

Forum InformatikerInnen fuer Frieden und gesellschaftliche Verantwortung FIFF e.V.

Pretty Good Privacy PGP

Danke das ihr die Leute, vor der Staatlichen verarschung, aufklärt.

- Michael Sinz (MKSoft Development), Bryce Nesbitt Ohne DiskSpeed, hätte mir keiner auf die Schulter geklopft das es aufwärts geht. Der Enforcer ist unentbehrlich für das Fehler aufstöbern.
- Martin Mares (MJSoft System Software)

Dein Resident Module Launcher, und SKick sind echt raffiniert, nun muß man nicht jedes mal ein paar ROMs kaufen.

Valenta Ferenc (Copper-Demon) Geiles Feeling.

- Sylvain Rougier (ParM) Da ich nichts auf der Workbench suche, ist dein ParM mein ToolManager.
- Stefan Becker (ToolManger) Die Struktur deiner Dokumentation habe ich übernommen.
- Richard Körber (PatchWork) See [Appendix D \[Known Bugs\], page 38.](#page-43-1)
- Thomas Richter (SaferPatches) DiskSafe (http://de.aminet.net/pub/aminet/disk/salv/DiskSafe.lha) ist ein feines kleines Tool. Dein SaferPatches (http://de.aminet.net/pub/aminet/util/misc/SaferPatches.lha) hat das Problem gelöst!
- Harry Sintonen (HackDisk) Dein HackDisk Assembler-SourceCode konnte meine offenen Fragen, zum Glück beantworten.

Urban Dominik Müller, Dirk Stöcker, Bryan Ford und Christian von Roques

Euer xpk-System sucht seines Gleichen.

Urban Dominik Müller, Dirk Stöcker, Bryan Ford und Christian von Roques

Euer xpk-System sucht seines Gleichen.

allen Anwendern, die sich dazu entscheiden, sich für Future drive Accelerator

zu registrieren.

## <span id="page-39-0"></span>Appendix A Wie man Future Drive Accelerator noch schneller macht

<span id="page-40-1"></span>So konnen Sie ihren Amiga noch mehr beflügeln.

Installieren Sie ein Betriebsystem CopyMem $(Quick)^{11}$  Ersatz für ihren jeweiligen Prozessortyp:

68000 (http://de.aminet.net/pub/aminet/util/boot/COPMQR28.lha) 68020 (http://de.aminet.net/pub/aminet/util/boot/CMQ030.lha) 68040+ (http://de.aminet.net/pub/aminet/util/boot/CMQ060.lha) Der MCP Ersatz sollte nicht verwendet werden, weil er langsamer ist, als diese Versionen.

Setzen Sie das SCSIsynchron-Flag im RigidDiskBlock ihrer Boot Harddisk mit dem Programm RDBFlags (http://de.aminet.net/pub/aminet/disk/misc/RDBFlags-1.3.lha).

Benutzen Sie kein ChipMemory als Cache, und setzten hierfür not used ChipMem in den Preferences, auf 100%. See [Section 7.1 \[MainWindow\],](#page-16-1) [page 11](#page-16-1).

Wenn Sie das Programm PoolMem benutzen sollten, starten Sie es mit dem Argument NoRamReverse.

### A.1 Bessere Nutzung von ATA[PI] Laufwerken

Sie haben kein AmigaOS 3.1 und wollen das neueste Update des<sup>12</sup> scsi.device (ftp://ftp.amiga.com/pub/) installieren, um ihren Datendurchsatz zu erhöhen? (insbesondere in Verbindung mit ATA[PI] Laufwerken)

Achtung! Für diesen Hack<sup>13</sup> wird keinerlei Haftung übernommen. Die modifizierte Datei darf nicht an Dritte weitergegeben werden.

Der Hack läuft ordentlich auf einem Amiga 1200 mit OS 3.0.

1. Benennen Sie 'a300.1s.strip', wenn Sie einen Amiga 1200<sup>14</sup> besitzen, in 'scsi.device' um, und kopieren Sie es in das 'Devs:' Verzeichniss.

<sup>12</sup> Die Hack funktioniert auch mit FastFilesystem V43.20 (ftp://ftp.amiga.com/pub/)

- <sup>13</sup> Der Hack entfernt ein Alert, der den Benutzer informiert, das kein OS3.1 vorhanden ist.
- <span id="page-40-0"></span><sup>14</sup> Wenn Sie einen anderen Amiga benutzen, lesen Sie in dem 'readme' text vom Update-Archiv, welche Datei für Sie in Frage kommt.

<sup>11</sup> CopyMem(Quick) wird zum kopieren von Daten zwischen dem Cache und dem Speicher benutzt.

Wie man defekten Speicher ohne Probleme nutzen kann 36

- 2. Laden Sie die 'scsi.device' V43.xx in einem File-Monitor: Suche Sie nach dem Wert \$0c6c0027. Nach diesem Wert ist \$0014 6516 zu lesen. Ersetzen Sie \$6516 durch \$6026.
- 3. Besorgen Sie sich AddModule (http://de.aminet.net/pub/aminet/util/boot/NewAlertH.lha).

Schreiben Sie in die erste Zeile der Datei 's:Startup-Sequence': RUN <>NIL: c:AddModule <>NIL: DEVS:scsi.device CLASS 1 PRI 10 INIT ;V43 CLASS xoper e flags

Erst nach dem zweiten Booten, wird das neue scsi.device, in das System, eingebunden.

### A.2 Generelle Beschleunigung von Turbo Karten

Sie haben eine Turbo-Karte wie z.B. Blizzard-IV mit Extra Fast Memory?

Ist die exec.library "Funktions-Sprung-Tabelle" (AVL) im Chip Memory? (Kann mit XOper oder mit FastExec herrausgefunden werden.) Besorgen Sie sich das Programm FastExec (http://de.aminet.net/pub/aminet/util/boot/FastExec29. Starten Sie es mit: FastExec SysInfo

Steht bei der Ausgabe SysStkUpper \$xxxxxxxx ein Wert der höher als \$00200000 ist, wenn sie 2MB ChipMemory haben, oder \$00100000 wenn Sie 1MB ChipMemory haben?

Wenn nicht ist der ''supervisor stack'' im Chip Memory. Dies bremst das "Task-Switching" unnötig.

Geben Sie in die Datei 's:Startup-Sequence' nach, eventuellen, AddModule folgende Zeile ein: FastExec REBOOT FASTSSP FASTMEM

### Appendix B Wie man defekten Speicher ohne Probleme nutzen kann

<span id="page-41-1"></span><span id="page-41-0"></span>Stürzen bei ihnen Programme nach einem Zufallsprinzip ab?

Dann sind wahrscheinlich ihre RAM-Bausteine defekt. Das kann insbesondere bei PS-2 (SIMM) Modulen sehr schnell gehen, da sie keine "statische Aufladung" mögen, wie z.B. bei einem Fussel, oder anfassen. Oder haben Sie ein paar ungenutzte defekte RAM-Bausteine herrumliegen?

Kein Grund zur Sorge, man kann den defekten Speicher-bereich ähnlich wie bei einer Festplatte, markieren und so vor dem Zugriff ausschließen.

Dazu müssen wir erstmal wissen wo genau der Speicher defekt ist. Hierfür gibt es ein excelentes Programm Namens MemTest (http://de.aminet.net/pub/aminet/util/misc/Memor das man ohne Booten starten sollte (soviel freien Speicher wie nur möglich). Davor sollte der "DataCache" des CPU mit

CPU NODATACACHE NODATABURST NOEXTERNALCACHE

abgeschaltet werden. Nun den "Rotate 32" test machen lassen; und das Ergebnis speichern.

Nun nur noch das Programm Allocate (http://de.aminet.net/pub/aminet/dev/misc/allocate.lha) besorgen.

Geben Sie in der Datei 'S:Startup-Sequence' in der ersten Zeile folgendes ein:

resident c:Allocate pure Allocate <>NIL: 68900000 100000 Allocate <>NIL: 68B00000 100000 resident Allocate remove

Die Hexadezimal Adressen sollten natürlich das Memory-testergebnis großzügig eingrenzen. (Geizen Sie nicht mit ein paar 100KB oder MB (je nach Art des Chips) herrum.)

Das gleiche funktioniert auch mit LinUX:

Eine 'Datei' erstellen, in der nur die Bereiche eingetragen werden, die 100% funktionieren. z. B.

2097152 0x68000000 9437184 0x68A00000 1048576

0x68C00000 3670016 und AmiBoot mit -m DateiName starten.

### Appendix C Wie man den Amiga generell noch mehr stabieler macht

Stürzen bei ihnen Programme mit den Guru 4 (Instruction error) oder \$1000005 (Memory corrupt) ab?

Das kann an einem zu kleinen Stack liegen. Jedes System hat einen unterschiedlichen Stackverbrauch da unterschiedliche Programme im Hintergrund installiert sind, die die System-Routinen verändern.

Wenn mehre Programme sogar die gleiche System-Routinen verändern, kann das sehr schnell zu einem Stack-überlauf führen,

- − der dann eventuell die freie Speicherliste zerstören kann,
- − oder die Zur¨ucksprung-adresse einer Unterroutine ist, nach einem Taskwechsel, nicht mehr vorhanden,
- − oder es werden sogar fremde Programme ausversehen ver¨andert (Enforcer/CyberGuard-Hit). (Könnte auch als "gripaler Infekt" interpretiert werden.)

Auch wenn nur ein Programm eine System-Routine verändert und keine eigenen Stackverbrauch beansprucht, sind mindestens 4 Byte mehr belegt.

Zum Glück gibt es StackAttack (http://de.aminet.net/pub/aminet/util/boot/StackAttack.lha), das fast jedem Programm einfach ein bischen mehr Speicher für den Stack zuteilt.

Beispiel installation für die 's:Startup-Sequence':

StackAttack ADDSTACK=512

### Appendix D Bekannte Macken

<span id="page-43-1"></span><span id="page-43-0"></span>Wenn Sie meinen, einen Fehler in Future Drive Accelerator gefunden zu haben, schicken Sie bitte eine Beschreibung, see [Section D.1 \[New Bug\],](#page-46-1) [page 41](#page-46-1), an den Autor, see [Chapter 9 \[Author\], page 20](#page-25-1).

Der Ehrlichkeit zu liebe, nun eine Liste der noch vorhandenen Schwachstellen.

Bugs (Macken):

- ABackUp hat ein Problem mit dem RAM-Disk patch, von Future Drive Accelerator V1.4. ⇒ ABackUp denkt, wenn eine Datei, die mit XPK gepackt ist und kein Platz mehr in der RamDisk ist, das Sie 2GigaByte groß ist. Wird in naher Zukunft repariert sein, wenn der Autor die Speicherfunktionen komplett neue geschrieben hat.
- AvailMemory(largest) spuckt einen noch zu kleinen Wert aus, der nicht der Wirklichkeit entspricht.  $\Rightarrow$  Es ist dennoch ein größerer zusammenhängender Bereich vorhanden; also kann "not used FastMemory" auf 1% konfiguriert werden. Der tatsächliche Wert kann ermittelt werden, indem Avail im Shell gestartet wird, FDA beenden, und nochmals Avail starten. Wird in naher Zukunft repariert sein, wenn der Autor die Speicherfunktionen komplett neue geschrieben hat.
- Wenn es unterschiedliche "Size of Track" gibt, wird der Speicher fragmentiert (zerstückelt). Wird in naher Zukunft repariert sein, wenn der Autor die Speicherfunktionen komplett neue geschrieben hat.

Keine richtigen Macken:

• Wenn Not used ChipMemory, see [Section 7.1 \[MainWindow\], page 11,](#page-16-1) auf 100% gesetzt wird, kann kein Track, um Platz zu machen, verschoben werden.

⇒ Der Track wird aus dem Cache entfernt.

Wird in naher Zukunft verbessert werden, wenn der Autor die Speicherfunktionen komplett neue geschrieben hat.

- Unterstützt noch nicht AbortIO,CloseDevice.
- Unterstützt, noch nicht optimal AllocMem(reverse).
- ⇒ AllocMem reserviert einen Speicherbereich der als letzter frei ist, was im Normalfall recht weit Vorne sein dürfte, da Hinten der Cache sitzt. See [Chapter 6 \[Installation\], page 9](#page-14-3).

Wird in naher Zukunft repariert sein, wenn der Autor die Speicherfunktionen komplett neue geschrieben hat.

• ViNCEd V3.63 nutzt nicht AllocEntry oder AllocPooled der exec library, zum verwalten einer eigenen PoolMemory, um kleine Speicher anfragen zu bündeln. (Er hat AllocPooled durch eine eigene Routine ersetzt.)

⇒ Der Cache wird sehr häufig, unnötig, freigegeben (flush). Schade, da z.B. das horizontale Scrolling eine schöne Eigenschaft ist.

KingCON V1.3 macht keinerlei Probleme.

Wird in naher Zukunft repariert sein, wenn der Autor die Speicherfunktionen komplett neue geschrieben hat.

• vdisk.device 2.7 (C) 1994-1997 by Etienne Vogt (ähnlich wie ramdrive.device)

Arbeiten nicht zusammen, da vdisk nicht die OS-Memory Funktionen benutzt. Ist nicht weiter tragisch, da es auch nicht FastFileSystem V44.5 unterstützt

Future Drive Accelerator ist ausführlich mit Enforcer/MungWall und PatchWork getestet.

Patchwork hat der Autor die Entdeckung zweier sehr hatnäckigen Bugs zu verdanken.

• CopyMem(Quick)

size muß nicht nur LongWordAlligned (size MOD 8=0) sein, sonder auch Destination & Source. Der Bug machte sich erst nach vielen 1000malen bemerkbar und zwar mit Chaos im Speicher.

• CopyMem(Quick)

"memory areas are overlapping (incremental)" funktionierte zwar scheinbar, aber früher oder später ist auch Chaos im Speicher, zumindes mit CopyMemQuickerV2.8. Was nicht heißen soll das CopyMemQuicker nicht gut ist. See [Appendix A \[Speed up\], page 35.](#page-40-1)

Macken anderer Cache-Programme

- PowerCache
	- Hat schon Checksumme Fehler beim schreiben verursacht, weil die Read/Write Anfragen nicht in eine Warteschlange geschickt werden. Insbesodere weil die Einstellungen, zu kurz, vor einem Neustart gespeichert werden.
	- Cache verbrauch ist nicht flexibel.
	- Nutzt nicht, bei einem erneuten einlegen der Disketten den schon vorhandene Cache, der mit Daten gefüllt ist.
- DynamiCache
	- Unterstützt nicht Write Async.
	- Unterstützt nicht SCSI-direct-FileSystems.

- Unterstützt nicht Festplatten mit mehr als 4 GigaByte Kapazität.
- Nutzt nicht, bei einem erneuten einlegen der Disketten den schon vorhandene Cache, der mit Daten gefüllt ist.
- Fragmentiert (Zerstückelt) extrem den Speicher.
- Unterstütz kein AllocAbs und Allocate um den Cache für andere Programme, frei zu geben.
- Wenn flush ausgeführt wird (Speicher voll), wird der Cache gelöscht, obwohl der Speicher sowieso nicht ausreicht.
- Cachet nicht die Zugriffe von ArtStudioPro 3 und Imagine.

### D.1 Neuer Fehler

- <span id="page-46-1"></span>1. Welche Version wurde benutzt?
- 2. Was war in FDAPref, see [Section 7.2 \[DeviceWindow\], page 13,](#page-18-1) eingestellt? (Removeable Disk?, ...)
- 3. Was sagt FDAPref, see [Section 7.3 \[InfoWindow\], page 16](#page-21-1), zu, der nicht funktionierenden Partition?
- 4. Wenn andere Programme nicht laufen wie sie sollten, tun sie das auch ohne FDA?
- 5. Wenn Dos-Checksumme (Read/Write) Fehler aufgetreten sind, in FDAPref (Protect tracks in memory with checksummes), see [Section 7.1 \[Main-](#page-16-1)[Window\], page 11](#page-16-1), aktivieren. Meldet FDA Checksumme Errors, ist es kein FDA BUG. Oder bei Festplatten die mehr als 4 GigaByte Ka-pazität haben, ein anderes FileSystem installieren. See [Section 10.1](#page-27-1) [\[FileSystem installation\], page 22](#page-27-1). Oder Entfernen sie einen Statisch aufgeladenen Fussel von Ihren Ram-

Bausteinen. See [Appendix B \[Mark Bad Memory\], page 36](#page-41-1). 6. Wie hat sich der Fehler geäußert? Wie kann ihn der Autor Rekonstruieren?

- 7. Was für eine Hardware/Software (Mem, OS, FileSystem, Device-Software) war vorhanden?
- 8. Kam ein Guru-Alert (Fehlermeldungen)? In FDA sind Gurunummern (Fehlermeldungen) eingebaut, die mit  $$0FDA00\# \#$  beginnen.

Auch wenn eine ander Nummer kam, bitte SegTracker vom Enforcer-Packet starten. Tht oder wenn möglich Enforcer oder ersatz Programme wie CyberGuard (MC68060). Fehler nochmal abwarten. Fehlermeldung aufschreiben.

<span id="page-46-0"></span>SegTracker ist wichtig weil der Autor gern wüßte, an welcher Stelle der BUG ist. See [Section D.1.1 \[DebugFiles\], page 42.](#page-47-1)

9. Wenn sowas ähnliches kommen sollte, bitte Segtracker vorher starten.

```
Guru #0005: Division durch 0
Dx 00007FFF 00000000 08C6FFFF 00000000 7FFFFFFF 00000000 081AAE54 00000000
Ax 081AADEC 08C5F9D6 08C5F9DA 08C5F88A 081AAE54 08C5FC34 08000AB0 08C5F820
segment FDAPref
hunk 0
offset 0000365E
sr 0000
pc 08C553E6
<RETURN>
```
### D.1.1 SegTracker, Enforcer und Co.

<span id="page-47-1"></span>Nur weiterlesen wenn sie einen Prozessor mit MMU haben, oder sogleich wissen wollen ob sie einen haben.

Needed files

Enforcer supports MC68060 (http://de.aminet.net/pub/aminet/dev/debug/enforcer.lha),

CyberGuard supports MC68060 DisASM

(http://de.aminet.net/pub/aminet/biz/p5/68060-V44\_3.lha),

MungWall to detect Bad written Programs (http://de.aminet.net/pub/aminet/dev/debug/Mungwall37\_64.lzh).

needed to display output (Virtua Terminal) (Work also if the MultTasking is switched off), a replacement for Sushi (http://de.aminet.net/pub/aminet/dev/debug/MungFriend.lha).

How to run Debugging-Tools?

SegTracker (Needed for locate (Hunk-offset) the bug) RUN Devel:Debug/Enforcer/SegTracker

<span id="page-47-0"></span>Enforcer  $MultiCX/RebootOff$  (if  $MultiCX$  is running) RUN Enforcer SHOWPC VERBOSE DEADLY STACKCHECK AREGCHECK DREGCHECK RAWIO (need MungFriend) RUN Enforcer SHOWPC VERBOSE DEADLY STACKCHECK AREGCHECK DREGCHECK FILE=CON:0/0/640/100/Enforcer/Auto/Close LawBreaker (Any Output? Yes the MMU is working.)

CyberGuard RUN CyberGuard SHOWPC VERBOSE DEADLY STACKCHECK AREGCHECK DREGCHECK FILE=CON:0/0/640/100/CyberGuard/Auto/Close PCLINES=4 SHOWDISS LawBreaker (Any Output? Yes the MMU is working.) MungWall (Detact bad written Programms (CheckSumme-Error)) RUN MungWall INFO SHOWFAIL SHOWPC SHOWHUNK SHOWSTACK NAMETAG Start Output Display Buffer (Virtual Terminal) (MungFriend ON RawSer->CON:) RUN Devel:Debug/MungFriend INSTALL SIZE 40000 trace flash nobells noserial Convert, only, GuruNumber in Hunk-offset, doesn't need an MMU. Devel:Debug/Tnt FORCE How to show the output? MungFriend Type to Window Devel:Debug/MungFriend >CON:0/0/696/200/MungFriendSerOutput/Auto/Close/Wait/SHELL TYPE MungFriend Write to File Devel:Debug/MungFriend Write 'RequestFile DRAWER=SYS:T/ FILE=SerialOutput.txt TITLE="OutputFile"' MungFriend Clear Devel:Debug/MungFriend CLEAR MungFriend Info (Is any inside?) Devel:Debug/MungFriend INFO MungFriend ON RawSer->CON After Reset/Dead-GURU: (OutPut is still alife) Devel:Debug/MungFriend update trace MungFriend OFF Devel:Debug/MungFriend REMOVE

## Appendix E Technische Daten

Für neugierige, die alles wissen wollen.

<span id="page-48-0"></span>• Von der Exec-Library werden AllocMem (AllocVec, AllocPooled, CreatePool), Allocate (AllocEntry), AvailMem, AllocAbs und vom Device~ $BeginIO$  verändert.

- Der Speicher für die Trax wird absteigend (reverse) reserviert.
- Geschrieben wurden die Programme in Oberon-2 und Assembler.
- Ein Track belegt 16 Byte in der Cache-Struktur.
- Mit Verify, wird Speicher der größe eines Tracks, pro Device, benötigt.
- $\bullet$  Die TrackDisk64 und SCSI-direct Kommandos unterstützen "nur" 40-Bit

```
2^40 = 1,0995 TeraByte 1125,9 GigaByte
2^64 = 18446744,074 TeraByte 1,8889465931776e10 GigaByte
```
Die Berechnung wird mit einer "schnellen" 32-Bit Dividierung bewerkstelligt.

1226 GByte Festplatten werden mit der heutigen Technik wohl erst im 3. Jahrtausend möglich sein.

- Es kann nur noch ein offset benutzt werden der durch 512 teilbar ist, es wäre zwar möglich sowas zu implementieren, da aber SCSI-Laufwerke das sowieso nicht unterstützten, und kein Programm bekannt ist, das keine ganzen Blocke (512 Byte) liest/schreibt, kann man hier ein paar Bus-zyklen einsparen.
- Folgende Device-Befehle werden verstanden:

'include:exec/io.h' read, write, update, 'include:devices/trackdisk.h' format, extFormat, extRead, extWrite, rawWrite, extRawWrite, extUpdate, motor, extMotor, protStatus, getGeometry, getDriveType, getNumTracks, eject trackdisk64 (http://de.aminet.net/pub/aminet/dev/misc/trackdisk64.lha)

read64, write64, format64 NewStyleDevice (NSD) read64, write64, format64

Wird vom FastFileSystem V43.x (ftp://ftp.amiga.com/pub/)  $genutzt. \Rightarrow Kein Problem mehr mit Festplatten die eine Kapazität$ von mehr als 4 GigaByte haben. See [Section 10.1 \[FileSystem in](#page-27-1)[stallation\], page 22.](#page-27-1)

Information über diese Befehle sind hier zu finden: NSDDocs (http://www.amiga.de/files/index.html) NSDPatch (http://de.aminet.net/pub/aminet/disk/misc/NSDPatch43\_ 20.lha)

'include:devices/scsidisk.h' scsiCmd

SmartFileSystem SCSIdirect, FastFileSystem V44.5 und ProfiFileSystem-2 SCSIdirect benutzen diesen Befehl statt der alten trackdisk read/write Befehle.  $\Rightarrow$  Kein Problem mehr mit Festplatten die eine Kapazität von mehr als 4 GigaByte haben. See [Section 10.1 \[FileSystem installation\],](#page-27-1)

[page 22.](#page-27-1)

Alle scsiCMD Befehle werden nicht genutzt, da ich keine Dokumentation dazu habe.

( SCSIProgrammer (http://de.aminet.net/pub/aminet/dev/misc/SCSIProgrammer.lha) ) ( (include:scsi/commands.h SCSI-2 include files) )

```
( Direct Access devices =da )
( Write Once devices =wo)
( CD-ROM devices =cd )
( Scanner devices =sc )
( Optical memory devices =om )
( Sequential access devices =sa )
( Printer devices =prt)
(Processor devices =cpu)
scsiREAD6 =$08 ( da wo cd om ) (not tested)<br>scsiREAD10 =$28 ( da wo cd sc om )
                 = $28 ( da wo cd sc om )
scsiREAD12 =$A8 ( wo cd om ) (not tested)
scsiWRITE6 =$0A ( wo om ) (not tested)
\begin{array}{ccc} \text{scs} \text{WRTTE10} & = \$2\text{A} & \text{wo} & \text{om } \text{)} \\ \text{scs} \text{WRTTE12} & = \$4\text{A} & \text{two} & \text{com } \text{)} \end{array}scsiWRITE12 =$AA ( wo om )(not tested)
```
Hat jemand eine Dokumentation für die folgenden Befehle?:

scsiREAD\_BUFFER =\$3C ( da wo cd sc om sa prt cpu ) scsiWRITE\_BUFFER =\$3B ( wo cd sc om sa prt cpu ) scsiUPDATE\_BLOCK =\$3D ( om )

### E.1 Was Programmierer beachten sollten. . .

<span id="page-50-0"></span>1. Daten, die mittels der DOS Funktionen Read/Write gelesen/geschrieben werden, sollten LongWordAlligned (adr MOD 4=0) ausgerichtet sein, da der Prozessor dann schneller auf sie zugreifen kann. Das gilt auch für Daten die direkt an ein Device geschickt werden. AllocMem, Allocate. . . liefern automatisch eine Adresse die LongWordAlligned

ist zurück. Sie müssen das also nur beherzigen wenn sie einen Speicherblock manuell zerteilen.

2. Kleine Erinnerung: Wenn Sie SendIO statt DoIO benutzen, wird der Befehl Async ausgeführt. Nicht nur beim Lesen und Schreiben, sondern auch bei changeState, motor, protStatus, remove, changeNum . . . Befehlen.

### E.2 Welche Werte sind in der Grundeinstellung?

Beim ersten Start und wenn im Menü (Edit/reset to Defaults) ausgwählt wird, werden folgende Werte benutzt:

<span id="page-51-0"></span>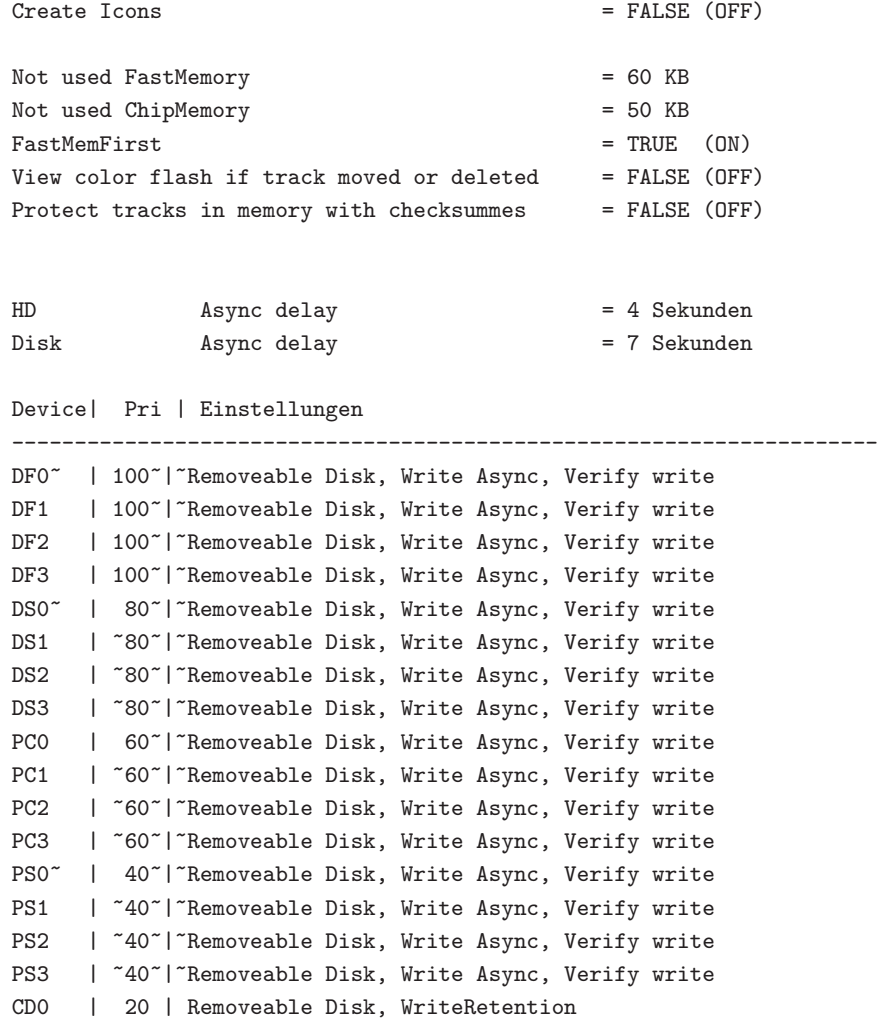

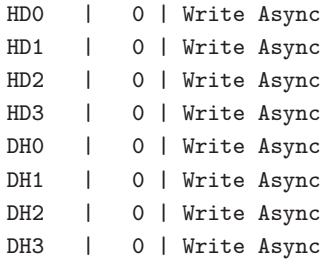

### E.3 Return Nummern

```
Die Return Nummern, können Mittels Shell Script abgefragt werden.
    Sys:Prefs/FDAPref ENVARC:FDA-AfterBoot.prefs USE
    IF WARN ;FDA is not running
            RUN Sys:System/FDA ENVARC:FDA-AfterBoot.prefs QUIET
    ENDIF
    Sys:System/FDAView >NIL: Kill-FDA
    IF NOT WARN ;FDA is running before
            RUN Sys:System/FDA ENVARC:FDA-AfterBoot.prefs QUIET
    ENDIF
    RUN Sys:System/FDA ENVARC:FDA-AfterBoot.prefs QUIET
    IF $RC GE 5 ;FDA is running before
    Sys:Prefs/FDAPref ENVARC:FDA-AfterBoot.prefs USE
    ENDIF
    AlreadyRunning = warn (5)
    PreferenceCancel = error (10)
    PreferenceFDAnotRunning = warn (5)
    \texttt{NolveCached} \qquad \qquad = \texttt{fail+1} \qquad \qquad (20\texttt{``+1})CamNotCreatePort = fail+2
    ReadArgsError = fail+3
    CanNotReadPrefs<sup>~</sup> = fail+4
   CanNotCreateTask^* = fail+5AllocSignalError~ = fail+6<br>NoMom~ = fail+7
    \texttt{NoMem}^* \qquad \qquad = \texttt{fail+777-fail}
```
# Index

### 4

4 GigaByte Kapazität . . . . . . . . . [16,](#page-21-0) [21,](#page-26-0) [22](#page-27-0)

### A

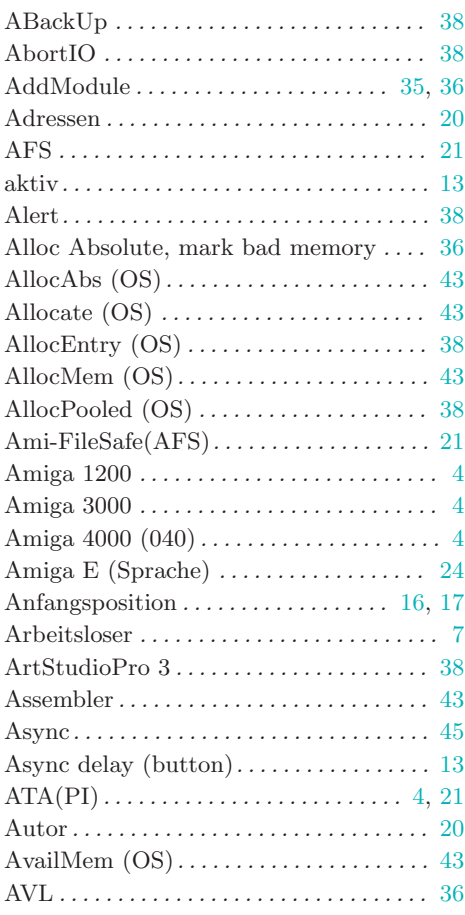

## B

<span id="page-53-0"></span>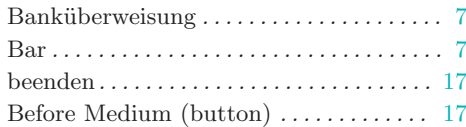

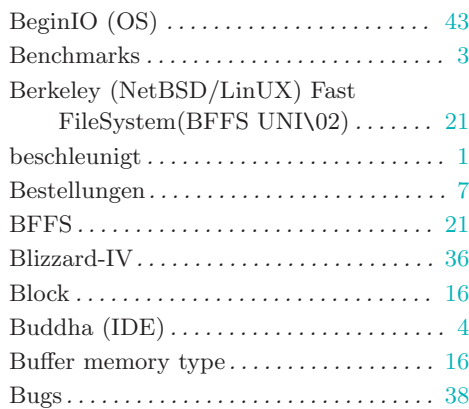

## C

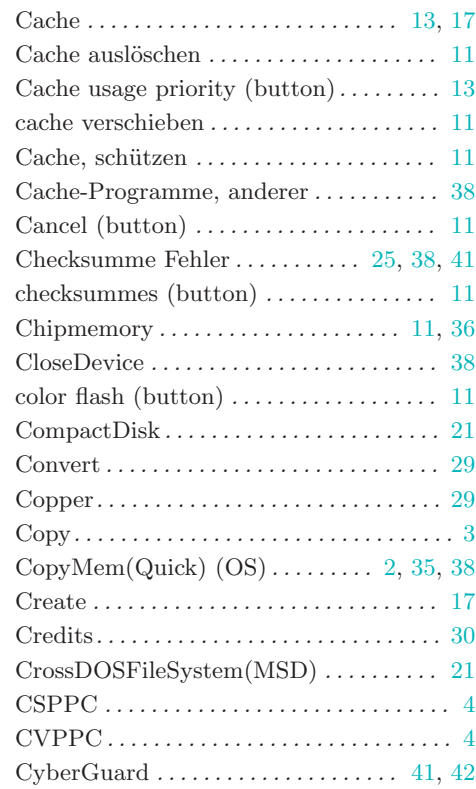

## D

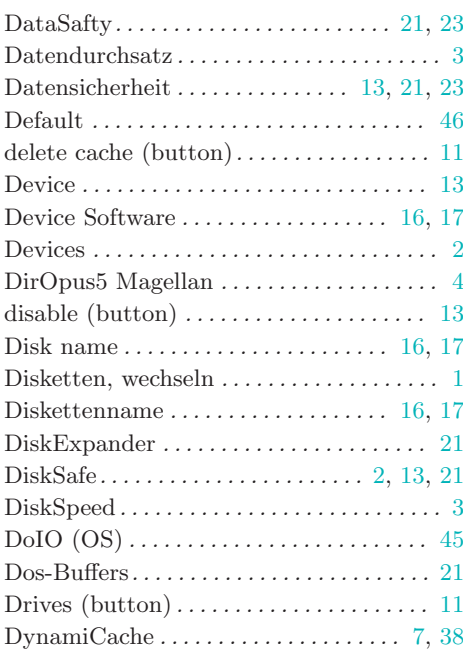

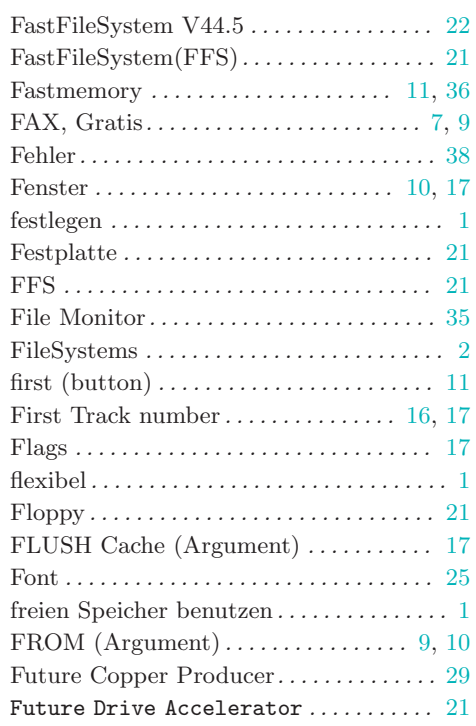

## E

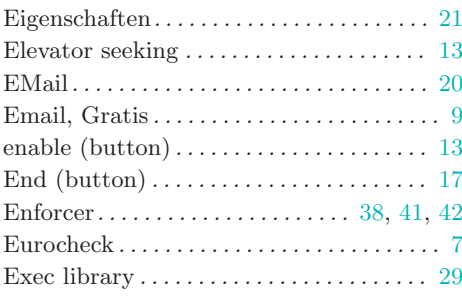

## F

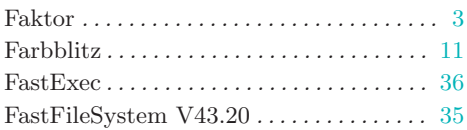

# G

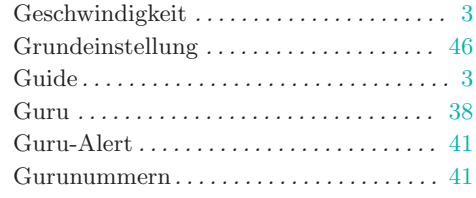

## H

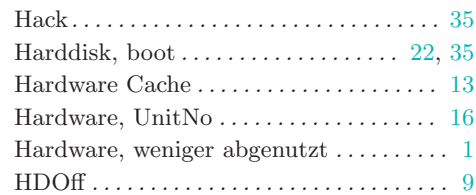

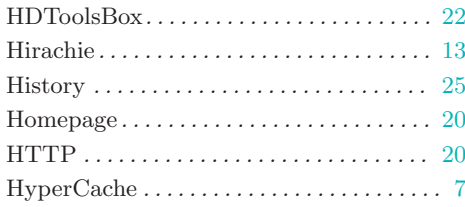

# I

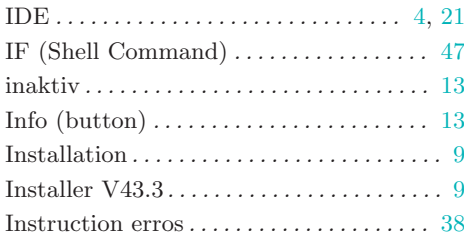

# K

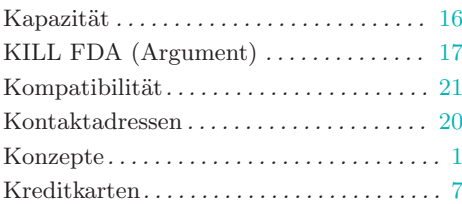

# L

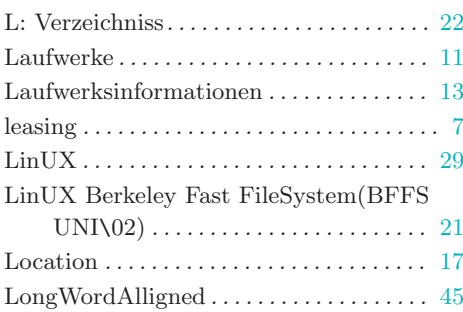

## M

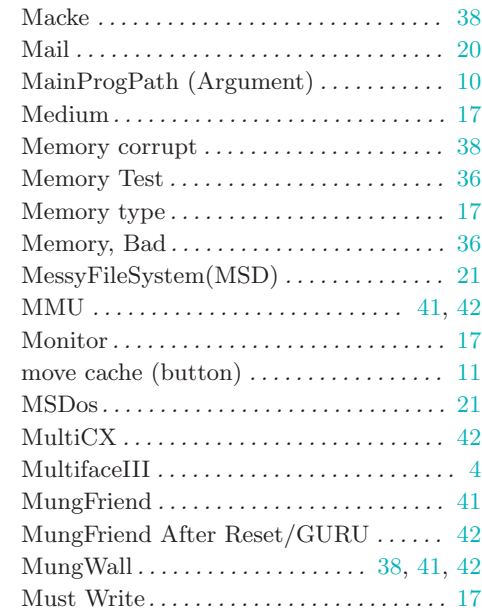

# N

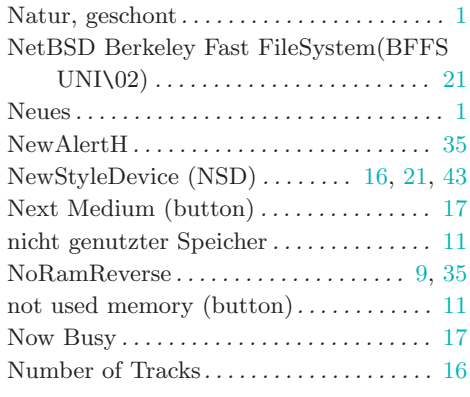

# O

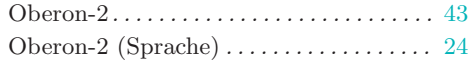

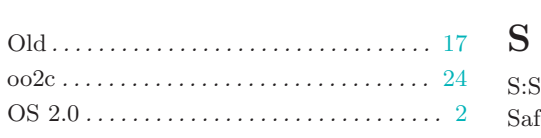

# P

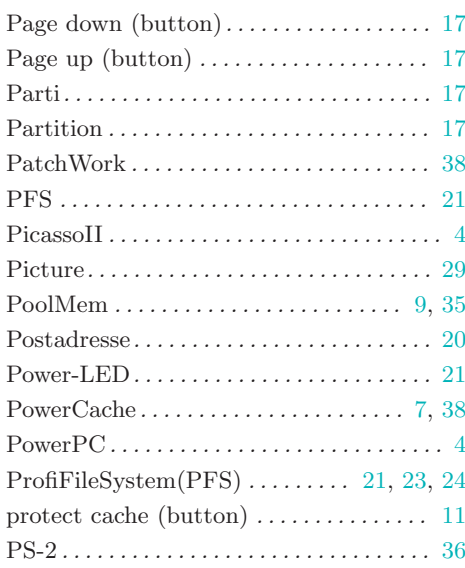

# Q

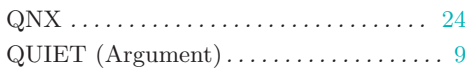

## R

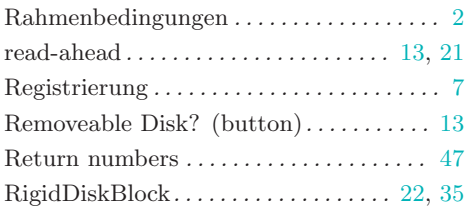

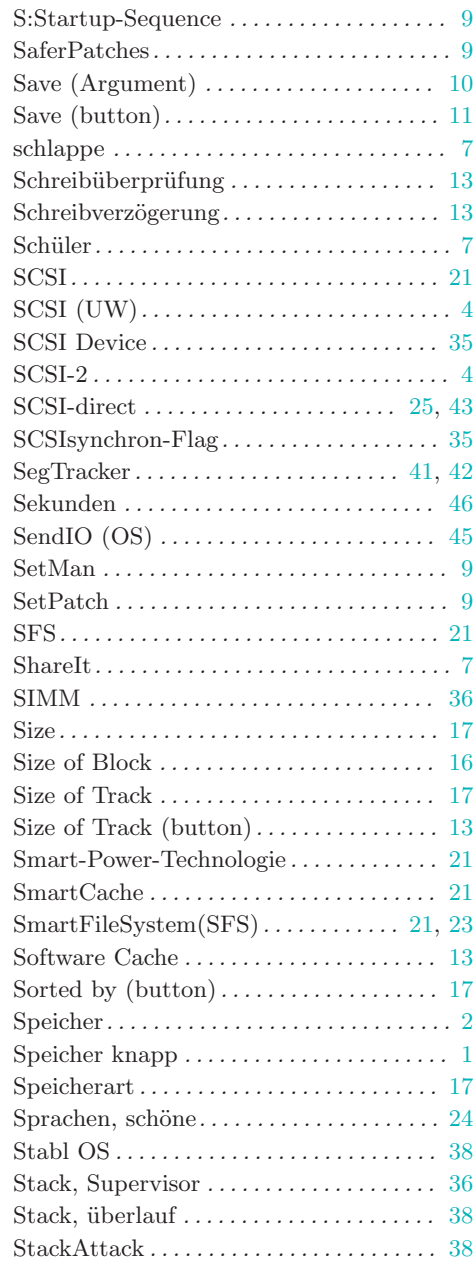

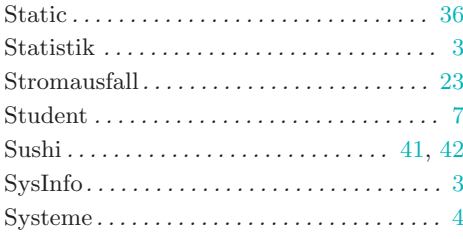

# T

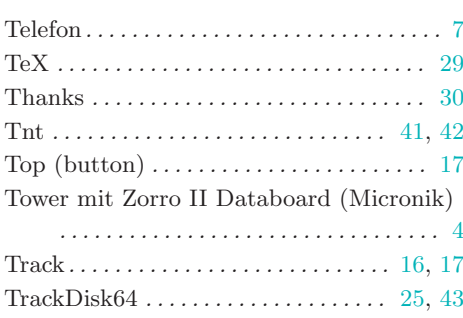

# $\mathbf U$

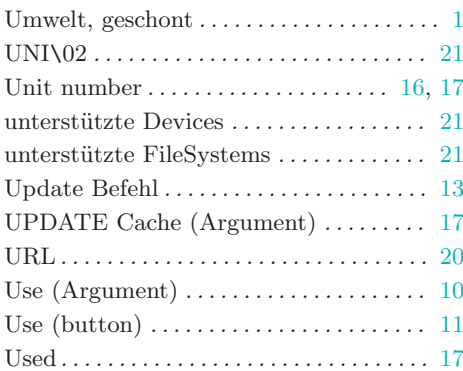

### V

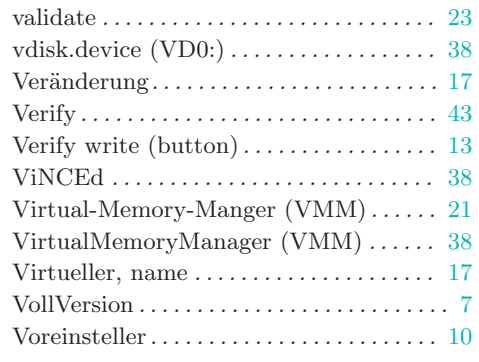

## W

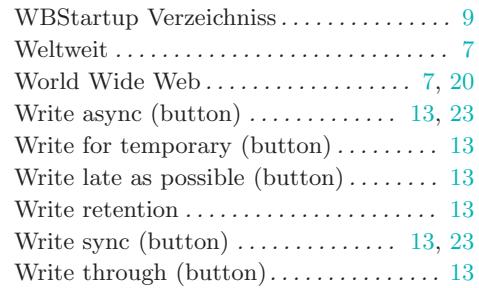

# X

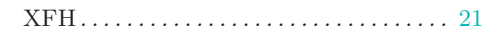

# Z

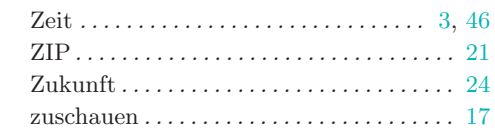